# TOSHIBA

# Toshiba Selection Tool Operation Manual

Third Edition

January, 2020

# - Contents -

| - Conte   | nts                              | . 2 |
|-----------|----------------------------------|-----|
| 1. Using  | g the Selection Tool             | . 1 |
| 1.1       | Required operating environment   | . 1 |
| 1.2       | Selection Tool Setup             | . 1 |
| 1.3       | User Registration                | . 3 |
| 1.4       | Design Process Chart             | .4  |
| 1.5       | Mode Start page                  |     |
| 2. Starti | ing a Project (Drag & Drop Mode) | .6  |
| 2.1       | Create Project                   | . 6 |
| 2.2       | Select System type               | .7  |
| 2.3       | Building management              | . 8 |
| 2.4       | Design Conditions                | 12  |
| 2.5       | System check                     | L3  |
| 2.6       | Main Screen                      | L3  |
| 2.7       | Select Outdoor Unit              | 19  |
| 2.8       | Select Indoor Unit               | 22  |
| 2.9       | Piping                           | 26  |
| 2.10      | Wiring                           | 33  |
| 2.11      | Select Central Controls          | 36  |
| 2.12      | System Check                     | 38  |
| 2.13      | 3D View                          | 39  |
| 2.14      | Output Report                    | 12  |
| 3. Quot   | ation Mode                       | 14  |
| 4. Desig  | gn Mode                          | 16  |
| 5. Men    | us                               | 51  |
| 5.1       | File Menu                        | 51  |
| 5.2       | Ribbon Menus                     | 52  |
| 6. Settir | ngs                              | 54  |
| 6.1 A     | pplication Settings              | 54  |
| 6.2 C     | lient Data                       | 57  |
| 6.3 U     | Init Pricing                     | 57  |
| 7. Seaso  | onal Power Consumption           | 59  |
| 8. Othe   | r features                       | 53  |
| 8.1 R     | eport output                     | 53  |
|           |                                  |     |

# **1. Using the Selection Tool**

## 1.1 Required operating environment

Selection Tool requires the following device configuration to operate.

<List of required operating environments>

| Operating Syste  | em :                                                 |
|------------------|------------------------------------------------------|
|                  | Microsoft Windows 8.1 and 10                         |
|                  | *Windows 10, only while devices are supported.       |
| Display resoluti | ion :                                                |
|                  | FWXGA (1366 x 768)                                   |
| Components :     |                                                      |
|                  | Microsoft .NET, Framework 4.6                        |
| Software :       |                                                      |
|                  | Microsoft Excel 2010 / 2013 / 2015                   |
|                  | Reader or browser that can view and print PDF files. |

# 1.2 Selection Tool Setup

Selection Tool has to be setup on your PC in order to use it.

<New Setup>

1: Execute [setup] among the downloaded files.

| Name                  |  |
|-----------------------|--|
| 📚 setup 🥼             |  |
| 🔂 Setup.SystemDrawing |  |

2: Follow the instructions on the screen until installation is completed.

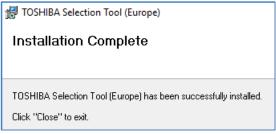

#### <Online Update >

1: If there is an update, the following screen appears during startup.

| Αŗ  | oplication & Master                          | D      | ata                |   | Onl  | y Master Data                                      |
|-----|----------------------------------------------|--------|--------------------|---|------|----------------------------------------------------|
| 9   | SelectionToolUpdater                         | -      | •                  | × | -    | SelectionToolUpdater -                             |
| Sys | temDrawing Program Ver.<br>(Master Data Ver. | )      | )                  |   | Syst | temDrawing Master Data Ver.                        |
| Wo  | uld you like to download the above an        | id ins | stall it?<br>Cance | - | Was  | JId you like to download the above and install it? |

\* Ver. indicates the newest version.

2: Click OK to start download.

| downloadin | 1g 76.774,890 / 153,262,592 by | tes (50%) |
|------------|--------------------------------|-----------|
|            |                                |           |
|            | Cancel                         |           |

- 3: After download is completed, the application is updated. During the update, setup is executed. Therefore, follow the screen instructions to complete the installation, and then start the application again manually.
  - \* It does not start automatically after installation.

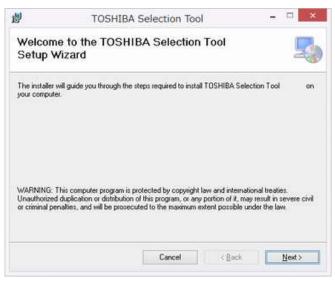

During update of Master Data only, data changes automatically.

# 1.3 User Registration

The User Registration window below appears at initial start-up or when User Entry is incomplete.

Agreement items relating to the management of private information appears at first. To agree, click the ACCEPT button.

The User Registration window appears when you agree.

After confirming that you are connected to the Internet, enter the information listed below and click the "Send" button.

\* Set up proxy if necessary.

|                                                                                                    |                                                                                                    |                                                | User Regi    | adation    |      |       |
|----------------------------------------------------------------------------------------------------|----------------------------------------------------------------------------------------------------|------------------------------------------------|--------------|------------|------|-------|
| lease fill in                                                                                                    | 0                                                                                                    |                                                |              |            |      |       |
| hen input is                                                                                                    | completed, please clip                                                                                                    | ck [send] butt                                 | on.          |            |      |       |
|                                                                                                    | (*) Company                                                                                                    | Name                                           | 6            |            |      |       |
|                                                                                                    | (*) First                                                                                                    | Name                                           |              |            |      |       |
|                                                                                                    | (*) Last                                                                                                    | t Name                                         |              |            |      |       |
|                                                                                                    | (") Email Ad                                                                                                    | ddress                                         |              |            |      |       |
| C                                                                                                    | ") Confirm Email Add                                                                                                    | iress                                          |              |            |      |       |
|                                                                                                    |                                                                                                    | Add1                                           |              |            |      |       |
|                                                                                                    |                                                                                                    | Add2                                           |              |            |      |       |
|                                                                                                    |                                                                                                    | Add3                                           |              |            |      |       |
|                                                                                                    | Town                                                                                                    | n / City                                       |              |            |      |       |
| State / Pr                                                                                                    | ovince / County / Regio                                                                                                    | n                                              |              |            |      |       |
|                                                                                                    | ZIP / Post                                                                                                    | Code                                           |              |            |      |       |
|                                                                                                    |                                                                                                    | Country                                        |              |            |      | *     |
|                                                                                                    |                                                                                                    | Tel No                                         |              |            |      |       |
| ×B                                                                                                    | ack f                                                                                                    | Prov Options                                   |              |            | Send | Close |
|                                                                                                    |                                                                                                    | F                                              | Proxy Serve  | er Setting |      |       |
|                                                                                                    | oxy.<br>e set cash off for                                                                                                    | <url> on</url>                                 |              |            |      |       |
| Use Property Use Property Us | e set cash off for<br>e IE Proxy option valu                                                                                  | <url> on</url>                                 |              |            |      |       |
| Use Prince       Pleas       O us                                                                                                    | e set cash off for<br>e IE Proxy option valu                                                                                  | <url> on</url>                                 | Proxy Server |            |      |       |
| Use Prince       Pleas       O us                                                                                                    | oxy.<br>e set cash off for<br>e IE Proxy option valu<br>anual                                                                 | <url> on i</url>                               | Proxy Server |            |      |       |
| Use Prince       Pleas       O us                                                                                                    | oxy.<br>e set cash off for<br>e IE Proxy option valu<br>anual<br>Address:                                                     | <url> on l<br/>ue<br/>localhost<br/>8080</url> | Proxy Server |            |      |       |
| Use Prince       Pleas       O us                                                                                                    | e set cash off for<br>e IE Proxy option valu<br>anual<br>Address:<br>Port                                                     | <url> on l<br/>ue<br/>localhost<br/>8080</url> | Proxy Server |            |      |       |
| Use Prince       Pleas       O us                                                                                                    | e set cash off for<br>e IE Proxy option valu<br>anual<br>Address:<br>Port:<br>Proxy Server IP Add                             | <url> on l<br/>ue<br/>localhost<br/>8080</url> | Proxy Server |            |      |       |
| Use Prince       Pleas       O us                                                                                                    | e set cash off for<br>e IE Proxy option valu<br>anual<br>Address:<br>Port<br>Proxy Server IP Add<br>User Authorize            | <url> on l<br/>ue<br/>localhost<br/>8080</url> | Proxy Server |            |      |       |
| Use Prince       Pleas       O us                                                                                                    | e set cash off for<br>e IE Proxy option valu<br>anual<br>Address:<br>Port<br>Proxy Server IP Add<br>User Authorize<br>UserID: | <url> on l<br/>ue<br/>localhost<br/>8080</url> | Proxy Server |            |      |       |

### 1.4 Design Process Chart

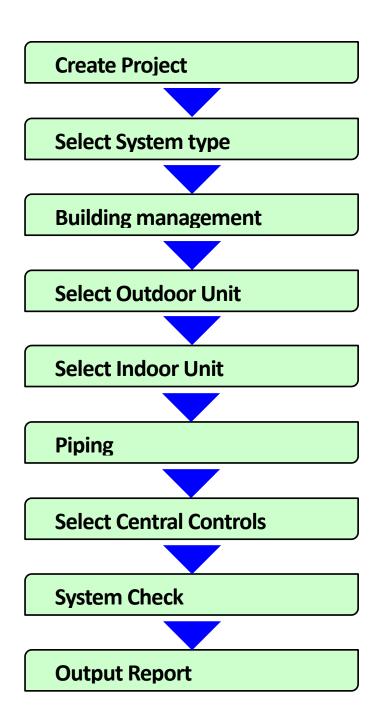

# 1.5 Mode Start page

When Selection Tool mode is started, the Selection Tool Start Page appears.

Operations performed from the Start Page include starting new projects or opening saved project files.

| kii∉ • ∰ ∰ ∰ i ⊭<br>File • Help                   | Toshiba Selection Tool  | - σ      |  |
|---------------------------------------------------|-------------------------|----------|--|
| Toshiba Selection Tool                            | Update Information      |          |  |
| Start                                             |                         |          |  |
| Quetation Mode<br>Design Mode<br>Drag & Drop Mode | (No Update Information) |          |  |
| Recent                                            |                         |          |  |
|                                                   |                         |          |  |
|                                                   |                         |          |  |
|                                                   |                         |          |  |
|                                                   |                         |          |  |
|                                                   |                         |          |  |
|                                                   |                         | 100% (-) |  |

<List of Start page functions>

Start :

Starts a project. (Select Modes)

Recent :

Displays a history of the 10 most recently opened files.

Update Information :

Displays all release information.

# 2. Starting a Project (Drag & Drop Mode)

In this mode, you can freely select the outdoor unit, indoor unit and joints by mouse or keyboard and input pipes.

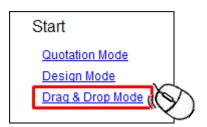

## 2.1 Create Project

This sets project information.

| itle<br>New Project 1      | 1      |                     |
|----------------------------|--------|---------------------|
| Region<br>Europe           | Europe | Frequency<br>• 50Hz |
| Reference N<br>Reference T |        |                     |
| Reference T<br>Prepared By |        |                     |
| ( repared by               | 97     |                     |
| Revision                   |        |                     |
|                            |        |                     |

Title :

Enter the project name.

Region :

Select the Region to be used.

\* The options differ per regional version.

Frequency :

Select the frequency.

\* This may not have to be selected depending on the region.

For other fields, enter if necessary.

## 2.2 Select System type

Enter the system information.

| New Project                           |                                                                                      | × |
|---------------------------------------|--------------------------------------------------------------------------------------|---|
| General Client Adv<br>Project Details | anced Floors Rooms Design Condition Comment<br>System Details                        |   |
| System De                             |                                                                                      | ] |
| Name<br>System 1                      |                                                                                      |   |
| Product                               | VRF ~                                                                                |   |
| Туре                                  | Super Modular Multi System (SMMS-e)                                                  | ~ |
|                                       | Standard O All Fresh Air Intake O Dx kit(0-10V)                                      |   |
|                                       | <ul> <li>Refrigerant saving</li> <li>Cooling Only</li> <li>Anti Corrosion</li> </ul> | H |

Name :

Enter the system name.

Product :

Selects a product (VRF, LC, Single Split and Multi Splits).

Type :

Selects the system's outdoor unit type.

\*Standard / Dx Kit (DDC) / All Fresh Air Intake :

Specifies the type of selected system

\*Refrigerant saving :

Click to specify "Stand alone" models.

\*Cooling Only :

Click to specify "Cooling Only" models.

\*Anti Corrosion :

Click to specify "Anti Corrosion" models.

\*Prioritize Flow Selector :

Selects the Flow Selector to be prioritized by the auto piping.

\* Displayed when there is a corresponding Model in the system.

| Туре | Super Heat Recovery Multi Syst | em (SHRM-e)        | $\sim$ |
|------|--------------------------------|--------------------|--------|
|      |                                |                    |        |
|      |                                |                    |        |
|      |                                |                    |        |
|      | Prioritize FlowSelector        | Multiport          | $\sim$ |
|      |                                | Multiport          |        |
|      |                                | Singleport_3series |        |
|      |                                | Singleport_4series |        |

### 2.3 Building management

Enter the Building managements.

| oject Details<br>žie                                | Nar   | m Details<br>10                  |  |
|-----------------------------------------------------|-------|----------------------------------|--|
| Maximum<br>Building Diversity                       | 0 🗘 % | Indoor Unit auto-sizing          |  |
| Equivalent Length Ratio                             | 1.2 ≑ | Load Sharing                     |  |
| PMV Series                                          | 3 ~   |                                  |  |
| Single Drawing for all fl     C.Waers/USERDocuments |       | te Drawing for individual floors |  |

Maximum Building Diversiy :

Sets the maximum capacity ratio needed for the whole building. Equivalent Length Ratio :

Sets the equivalent length ratio of the pipe.

**PMV Series** :

Selects the PMV kit series.

\* Enabled when there is a corresponding Model in the system.

#### Indoor unit auto-sizing :

Check to automatically set the size of the indoor unit.

Load Sharing :

Check to share the load of all indoor units in the system.

#### Select a display method if Floor or Room is set.

| Floor      | Elevation(m) |
|------------|--------------|
| Floor-Roof | 0.00         |
| Floor-3F   | -2.00        |
| Floor-2F   | -5.00        |
| Floor-1F   | -8.00        |

|          |          |   |        | Cooling |       |        | Room Dimensions |            | Room Load(kW) |          |         |     |
|----------|----------|---|--------|---------|-------|--------|-----------------|------------|---------------|----------|---------|-----|
| Room     | Floor    | £ | DB(*C) | WB("C)  | RH(%) | DB(*C) | Area(m2)        | Volume(m3) | Cooling       | Sensible | Heating | ROT |
| 3F-Room1 | Floor-3F | Ý | 27.0   | 19.0    | 47    | 20.0   | 90.00           | 270.00     | 10.80         | 8.10     | 9.90    |     |
| SF-Room2 | Floor-3F | ~ | 27.0   | 19.0    | 47    | 20.0   | 100.00          | 300.00     | 12.00         | 9.00     | 11.00   |     |
| 2F-Room1 | Floor-2F | ~ | 27.0   | 19.0    | 47    | 20.0   | 90.00           | 270.00     | 10.80         | 8.10     | 9.90    |     |
| 2F-Room2 | Floor-2F | v | 27.0   | 19.0    | 47    | 20.0   | 100.00          | 300.00     | 12.00         | 9.00     | 11.00   |     |
| IF-Room1 | Floor-1F | ~ | 27.0   | 19.0    | 47    | 20.0   | 90.00           | 270.00     | 10.80         | 8.10     | 9.90    |     |
| IF-Room2 | Floor-1F | ¥ | 27.0   | 19.0    | 47    | 20.0   | 100.00          | 300.00     | 12.00         | 9.00     | 11.00   | Ø   |

#### General Floors Rooms Design Condition System Note

Single Drawing for all floors

Display the Floor settings collectively.

For the indoor unit, you can select all floors.

### An image of setting

| System 1 Central Con | ools Ventilaters OD Venv                                                                                                    | Room:                                                |
|----------------------|----------------------------------------------------------------------------------------------------|------------------------------------------------------|
| Floor-Roof           | and a second second sec | - none - V<br>- none -<br>II (3F-Room1<br>- 3F-Room2 |
| Select<br>Floor-3F   | 6 <sup>0000</sup> 6 <sup>0000</sup> 6 <sup>0000</sup>                                                                                                    | 2F-Room1<br>2F-Room2<br>1F-Room1<br>1F-Room2         |
| Select<br>Floor-2F   | Carrieron Carrieron Carrieron Carrieron                                                                                                    |                                                      |
| Select<br>Floor-1F   |                                                                                                    |                                                      |

Separate Drawing for individual floors

Floor appears in split view, with selections appearing in the left pane. For the indoor unit, arranged floors are fixed.

#### An image of setting

| System 1 Central Contrars Ve | stators 3D View  |                                                              |
|------------------------------|------------------|--------------------------------------------------------------|
| Floon 3                      |                  |                                                              |
| Flaor-Roof                   |                  |                                                              |
| 0.00 m 🖬 🖬                   | 10               | I Harrison                                                   |
| 100                          |                  |                                                              |
| Floor-JF                     |                  |                                                              |
| System 1 Central Controls Ve | stators 10 Wee   |                                                              |
| Fizon P                      |                  |                                                              |
| Floor-Roof                   |                  |                                                              |
| 0.00 m 🔳                     | 2                |                                                              |
|                              |                  |                                                              |
| Floor-3F                     |                  |                                                              |
| Above OU -2:00 m             |                  | or research to the second states of the second states of the |
| Floor-2F                     |                  | enter enter enter enter                                      |
| Above OU -5:00 m             |                  |                                                              |
| System 1 Central Controls Ve | Rators 20 View   |                                                              |
| Floan Ø                      |                  |                                                              |
| Floor-Root                   |                  |                                                              |
| 0.00 m                       | 2                |                                                              |
| 608                          | (81)             |                                                              |
| Floor-3F                     |                  |                                                              |
| Above OU -2.00 m             |                  |                                                              |
| Floor-2F                     |                  | annet annet annet annet                                      |
| Above OU -5.00 m             |                  |                                                              |
| System 1 Central Controls Ve | sators '70 View' |                                                              |
| Floors P                     |                  |                                                              |
| Floor-Roof                   |                  |                                                              |
| 0.00 m 🖬 i                   | 1                |                                                              |
|                              |                  |                                                              |
| Floor-3F                     |                  |                                                              |
| Above OU -2.00 m             |                  |                                                              |
| Filoer-2F                    |                  |                                                              |
| Above OU -5:00 m             |                  |                                                              |
| Floor-1F                     |                  |                                                              |
| Above OU -8.80 m             |                  |                                                              |

### 2.3.1 Floor

| General Client Advanced Floors Ro   | ooms Design Condition Commer | nt                 |
|-------------------------------------|------------------------------|--------------------|
| is defines the floors in the syster | m.                           |                    |
| Floor                               | Elevation(m)                 | 1                  |
|                                     |                              |                    |
|                                     | Lievalum(m)                  | New Floo           |
|                                     | Leorasonyny                  | New Floo<br>Remove |

New Floor

Remove

Add a floor to the end of the list.

Floor: Enter the floor name.

Elevation : Enter the relative elevation seen from the Outdoor Unit .

Deletes the selected floor.

| Sen | eral Client Advanced Floors Rooms Design Condition Com | nment        |
|-----|--------------------------------------------------------|--------------|
|     | Floor                                                  | Elevation(m) |
|     | Roof top                                               | 0.00         |
|     | 3rd floor                                              | -2.00        |
|     | 2nd foor                                               | -5.00        |
|     | 1st foor                                               | -8.00 🐱      |

### 2.3.2 Room

| General | Client | Advanced | Floors | Rooms | Design Condition | Comment |
|---------|--------|----------|--------|-------|------------------|---------|
|---------|--------|----------|--------|-------|------------------|---------|

This defines the rooms in the system.

|      | 1 |     | ad(kW)  | Room Lo  |         | mensions   | Room D   | Heating |       | Cooling |        |       |      |
|------|---|-----|---------|----------|---------|------------|----------|---------|-------|---------|--------|-------|------|
| Nev  |   | ROT | Heating | Sensible | Cooling | Volume(m3) | Area(m2) | DB("C)  | RH(%) | WB(*C)  | DB(*C) | Floor | Room |
| Remo |   |     |         |          |         |            |          |         |       |         |        |       |      |

New

Adds a room to the end of the list.

| Γ |      | Cooling |        |        | Heating | Room Dimensions |          | Room Load(kW) |         |          |         |     |
|---|------|---------|--------|--------|---------|-----------------|----------|---------------|---------|----------|---------|-----|
|   | Room | Floor   | DB(°C) | WB(°C) | RH(%)   | DB(°C)          | Area(m2) | Volume(m3)    | Cooling | Sensible | Heating | ROT |
| Þ |      | $\sim$  | 27.0   | 19.0   | 47      | 20.0            |          |               | 0.00    | 0.00     | 0.00    |     |

Room : Enter the room name.

Floor : Select the floor registered with the Floor tab.

Cooling: Sets the temperature and relative humidity when cooling.

Heating : Sets the temperature when heating.

Room Dimensions : Enter the area and volume as room information.

#### \* This is used for the simple load calculation when the ROT is checked.

Room Load : Enter the cooling/sensible/heating room load.

Check the ROT checkbox to automatically calculate it based on the area.

\* The value can be changed even after the automatic calculation.

|           |           |        |        | Cooling |       | Heating | Room Dimensions |            | Room Load(kW) |          |         |              |
|-----------|-----------|--------|--------|---------|-------|---------|-----------------|------------|---------------|----------|---------|--------------|
| Room      | Floor     |        | DB(°C) | WB(°C)  | RH(%) | DB(°C)  | Area(m2)        | Volume(m3) | Cooling       | Sensible | Heating | ROT          |
| Room 3F-1 | 3rd floor | $\sim$ | 27.0   | 19.0    | 47    | 20.0    | 100.00          | 300.00     | 12.00         | 9.00     | 11.00   | $\checkmark$ |
| Room 3F-2 | 3rd floor | $\sim$ | 27.0   | 19.0    | 47    | 20.0    | 100.00          | 300.00     | 12.00         | 9.00     | 11.00   | $\checkmark$ |
| Room 2F-1 | 2nd foor  | $\sim$ | 27.0   | 19.0    | 47    | 20.0    | 120.00          | 360.00     | 14.40         | 10.80    | 13.20   | $\checkmark$ |
| Room 2F-2 | 2nd foor  | $\sim$ | 27.0   | 19.0    | 47    | 20.0    | 80.00           | 240.00     | 9.60          | 7.20     | 8.80    | $\checkmark$ |
| Room 1F-1 | 1st foor  | $\sim$ | 27.0   | 19.0    | 47    | 20.0    | 150.00          | 450.00     | 18.00         | 13.50    | 16.50   | $\checkmark$ |
| Room 1F-2 | 1st foor  | $\sim$ | 27.0   | 19.0    | 47    | 20.0    | 50.00           | 150.00     | 6.00          | 4.50     | 5.50    | $\checkmark$ |

... Room 3F-1

Click the Room buttons in the left field to display advanced settings.

| Exclude from Limit Density           | R.O.T. values must be ento<br>kW/m2 | ered in |
|--------------------------------------|-------------------------------------|---------|
| Reason for Limit Density exclusion : | Room R.O.T. Cooling                 | 0.12    |
| ~                                    | Room R.O.T. Sensible                | 0.09    |
|                                      | Room R.O.T. Heating                 | 0.11    |
|                                      |                                     |         |
|                                      |                                     |         |
|                                      |                                     |         |

Exclude from Limit Density :

Check the checkbox to exclude from limit density.

Reason for Limit Density exclusion :

Describe the reason to exclude from limit density.

R.O.T values must be entered in kW/m2 :

Set the load coefficients for the area when the R.O.T field is checked. Cooling/Sensible/Heating can each be set.

\* Only enabled in the room checked in the R.O.T field.

# 2.4 Design Conditions

This sets the system temperature conditions.

| General | Client       | Advanced          | Floors        | Rooms  | Design Condition | on Comment |
|---------|--------------|-------------------|---------------|--------|------------------|------------|
| Tem     | perature Se  | attinas           |               |        |                  |            |
|         | ternals      |                   |               |        |                  |            |
|         |              | oling Dry Bulb    |               | 27.0 🖨 | °C               |            |
|         | Co           | oling Wet Bulb    |               | 19.0 ≑ | °C               |            |
|         |              | ooling Relative H | umidity       | 47 🖨   |                  |            |
|         | He           | eating DryBulb    |               | 20.0 🖨 | °C               |            |
| 0       | utdoors      |                   |               |        |                  |            |
|         | Co           | ooling Dry Bulb   |               | 35.0 🜲 | °C               |            |
|         | He           | eating Wet Bulb   |               | 6.0 🖨  | °C               |            |
| A       | ll Fresh Air | Intake : Outside  | Air Supply    |        |                  |            |
|         | Co           | ooling Wet Bulb   |               | 28.0 🗘 | °C               |            |
|         | He           | eating Dry Bulb   |               | 0.0    | °C               |            |
|         |              | Select fr         | om temperatu  | re     |                  |            |
|         |              | Rese              | t to Defaults |        | Edit Profile     |            |

Internals: Indoor temperature conditions

Sets the Cooling Dry Bulb, Wet Bulb, and Cooling Relative Humidity.

\* Relative Humidity is automatically calculated by DB and WB.

Outdoors : Outdoor temperature conditions

Sets the Cooling Dry Bulb and Heating Wet Bulb.

All Fresh Air Intake : Outside Air Supply

Sets the Cooling Wet Bulb and Heating Dry Bulb.

Select from temperature

Open the Temperature Profiles window. and select Profile.

Edit Profile

Open the Profile Setting window.

Reset to Defaults

Reset the default values set in Application Setting.

Click [OK] to Main Screen.

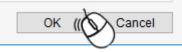

### 2.5 System check

| General | Client    | Advanced      | Floors | Rooms | Design Condit | tion Comment | System Check |
|---------|-----------|---------------|--------|-------|---------------|--------------|--------------|
|         |           |               |        |       |               |              |              |
| 🗹 Pipir | ng Rule   | Check         |        |       |               |              |              |
| All     | ninina le | ength reset t | o Zero |       |               |              |              |
| 7.11    | pipingit  | inguitocott   | 0 2010 |       |               |              |              |
|         |           |               |        |       |               |              |              |

**Piping Rule check** 

Unclick to unable Piping rule check in system information.

All piping length reset to Zero

Click to button to reset piping length entered in all system.

# 2.6 Main Screen

| 11位・福祉語(*                                                                                                    | (Test Project - 1) - Toolvike Selection Tool                                                         | - a x                             |
|----------------------------------------------------------------------------------------------------|----------------------------------------------------------------------------------------------------|-----------------------------------|
| 1 Pares Cated Dopley<br>Paged Bystem Depter                                                                                                    | East Design Out Capy Paster Inter Team Automatic Dear Venty In Over Figs Background Inage            |                                   |
| Constant     Constant     Constant |                                                                                                    | lumiler                           |
| Angle Static Pointaint Connected Over<br>Carling<br>Angle Static Damparts Connected Over<br>Angle Static Damparts Connected Over<br>Angle Static Damparts Connected Over<br>Theor Static Damparts<br>Point Static Damparts                                                                                                    | 4 Leve Description Address International Capacity ratio is the capacity ratio is the atowed reserve. | ul Picyoshee VIII Lill Accessates |

1) Ribbon icon :

The ribbon icon display section.

2) Toolbox window :

A window to select the diagram to be created.

3) System diagram :

A window to create system diagrams. tab for changing the system display.

| 1 | System 1 | Central Controls | Ventilators | 3D View |  |
|---|----------|------------------|-------------|---------|--|
| Γ |          |                  |             |         |  |

\* The menu is not displayed when the

"Central Controls" and "Ventilators" and "3D View"

tab is open. The tab cannot be added.

4) Error List :

A window to display errors relating to the created system.

5) System Information :

A window to display errors and details relating to the created system.

#### 2.6.1 Background Image

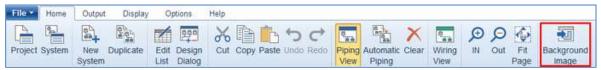

Specify the background image of the system diagram.

| Backg | round Dateg           |     |     |           |       |                      | ×                      |
|-------|-----------------------|-----|-----|-----------|-------|----------------------|------------------------|
| 斑     | Load background image | 500 | ₩øø | (A) + (A) |       |                      |                        |
| 1     |                       |     |     |           | i i i | Image Hos Adjustment | 4                      |
|       |                       |     | 1   |           |       | Alfreder .           | 6.000.0                |
|       |                       |     |     |           |       | Training [           | 0 8000 \$              |
|       |                       |     |     |           |       | The best states      |                        |
|       |                       |     |     |           |       | Size (webca)         | 1.8000-0               |
|       |                       |     |     |           |       |                      | 1 8000 \$              |
|       |                       |     |     |           |       | Keep appendicate     |                        |
|       |                       |     |     |           |       |                      | 049                    |
|       |                       |     |     |           |       |                      |                        |
|       |                       |     |     |           |       |                      |                        |
|       |                       |     |     |           |       |                      |                        |
| R     |                       |     |     |           |       |                      |                        |
|       |                       |     |     |           |       | OK                   | Cancel                 |
|       |                       |     |     |           |       |                      | ALC: NOT OF THE OWNER. |

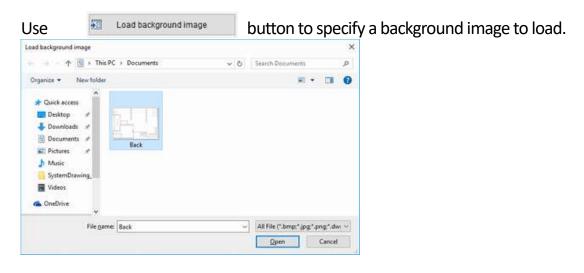

When the preview appears, adjust the image size and location.

|        |     | 8 Ø Ø Ø 8 |    | - | image size Adjust | ment      |
|--------|-----|-----------|----|---|-------------------|-----------|
|        |     |           | ¥. |   | x Position        | 1150.1455 |
| H      |     | II IX     |    |   | Y Position        | 798.3784  |
| ل رئيا |     |           |    |   | Size (Horizontal  |           |
| No/    |     |           |    |   |                   | 1.0000    |
|        | 1   | U         |    |   | Size (Verlical)   | 1.0000    |
|        | 27  | 32        |    |   | Keep aspec        | ratio     |
|        | -u  | - n:      |    |   |                   | Set       |
| L L    | п   |           |    |   |                   | L. Stress |
| Lin    | 144 | 7         |    |   |                   |           |
|        |     | 4         | 6  |   |                   |           |
|        |     |           |    |   |                   |           |

っ c X 🖾 🤉 🦉 👑 🏥

Undo, Redo :

Delete :

Delete the selected image.

FitPage :

Display the whole screen.

ZoomIn, ZoomOut :

Scale the display.

ZoomWindow :

Zoom the selection.

Grab :

Move the whole screen.

### GridLine:

Display the grid line.

| Image size Adju   | ıstment 4   |  |  |  |  |
|-------------------|-------------|--|--|--|--|
| X Position        | 1483.4300 🜩 |  |  |  |  |
| Y Position        | 743.4136 🜩  |  |  |  |  |
| Size (Horizontal) |             |  |  |  |  |
|                   | 0.6522 🖨    |  |  |  |  |
| Size (Vertical)   |             |  |  |  |  |
|                   | 0.6522 🜩    |  |  |  |  |
| 🗌 Keep asp        | ect ratio   |  |  |  |  |
|                   | Set         |  |  |  |  |
| _                 | 0.6522 🖨    |  |  |  |  |

X Position / Y Position :

Specify the display coordinate.

Size (Horizontal) / (Vertical) :

Specify the magnification.

Keep aspect ratio :

Keep the aspect ratio.

Set Button :

Update the preview.

### You can also use the mouse to perform adjustment.

Move

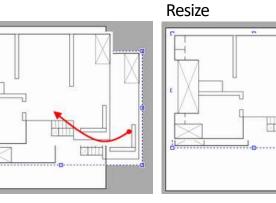

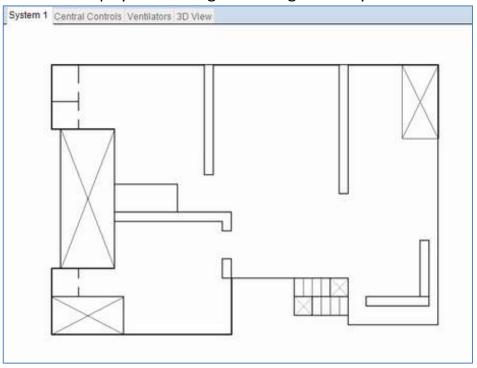

Click OK to display it as a background image of the system.

Components can be arranged according to the background image.

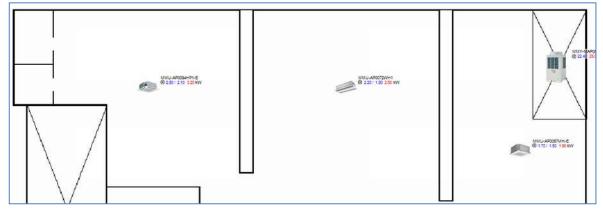

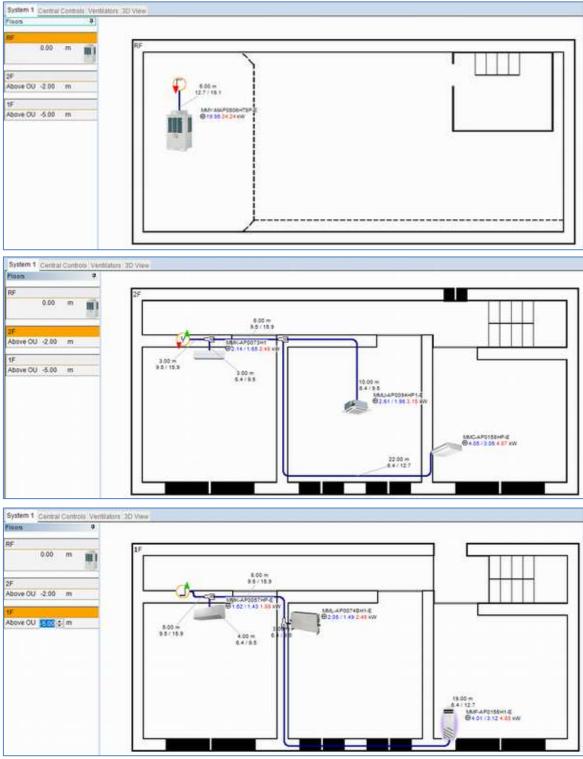

#### In the Floor split view, you can load a background image for each floor.

In ribbon, click specify adjustment menu to change the size and position.

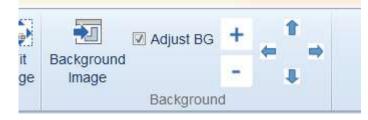

# 2.7 Select Outdoor Unit

Select System Tab.

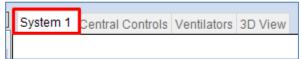

1.Select an outdoor unit from the toolbox window and drag and drop it at the desired place. Displays a green frame in the location to arrange the outdoor unit.

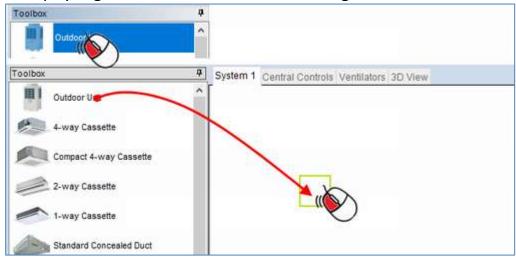

2. The outdoor unit is arranged in the dropped location.

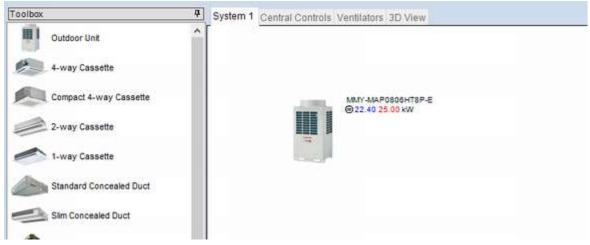

\* The outdoor unit cannot be arranged in locations where there is already other equipment. Also, multiple outdoor units cannot be placed in the same system.

### 2.7.1 Outdoor unit Property Outdoor units can be set from this window.

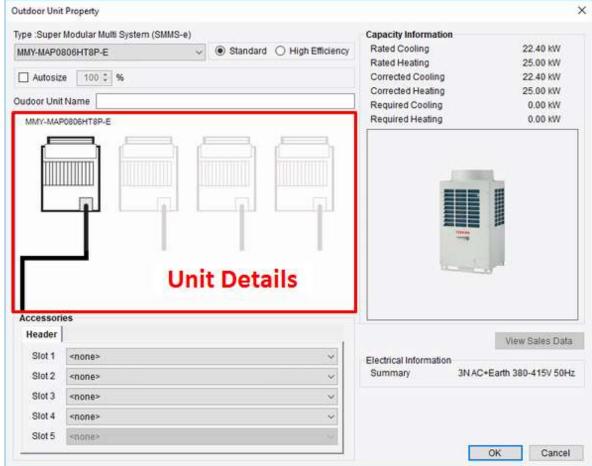

Type :

The type of the selected outdoor unit is displayed.

Combo box under type display :

Select the outdoor unit's model number.

Standard / High Efficiency :

Filters the outdoor unit type options into Selected only.

Outdoor Unit Name :

Enter the name of the outdoor unit.

Auto Size :

Check this to automatically select outdoor units according to capacity calculation results.

The capacity ratio can be specified in the right input field.

Accessories - Slot1 to Slot5 :

Select an option to connect to slot of the outdoor unit.

\* When combining multiple units,

a tab is generated per Header/Follower and accessories can be set for each.

Unit Details :

Displays an image of outdoor units relating to the selected model.

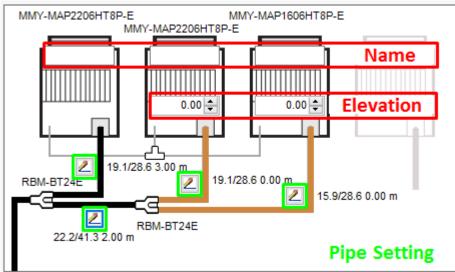

Name :

The names of outdoor units can be entered individually.

Elevation :

The elevation from the header outdoor unit (on the left) can be entered.

Pipe Setting :

lick to change to the pipe setting property window.

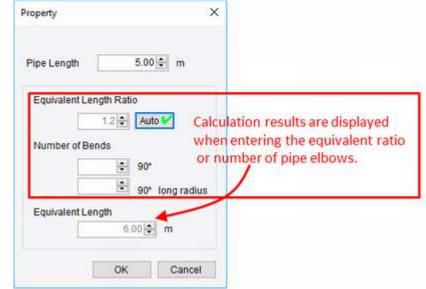

Pipe Length :

Enter the real length of the pipe.

Equivalent Length Ratio :

Enter the equivalent length ratio.

Number of Bends :

Enter the number of pipe elbows. (standard and long-radius elbows) Equivalent Length

Directly enter the equivalent length of the pipe.

# 2.8 Select Indoor Unit

1. Select the indoor unit you want to arrange from the toolbox window, and drag and drop it at the desired place.

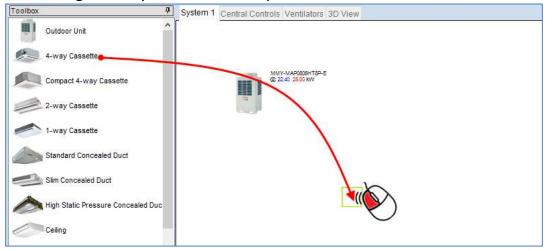

2. Drag and drop the indoor unit you want to arrange in the workspace at the block. and Repeat the above procedure when arranging multiple units.

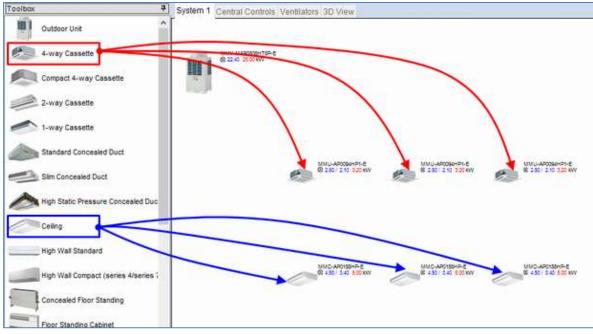

3. While holding down the Ctrl key, you can drag to any desired location.

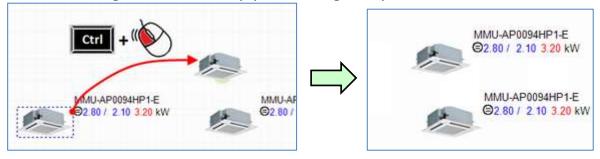

### 2.8.1 Indoor Unit Property Indoor units can be set from this window.

| Setting of Indoor Units (Manual Sizing) |                        |                  |                                  | >             |
|-----------------------------------------|------------------------|------------------|----------------------------------|---------------|
| Location                                | Required Capacity      |                  | Capacity Information             |               |
| Room:                                   | Require Cooling:       | 0.0 🖨 kW         | Capacity Code                    | 1             |
| - none - V Rooms                        | Require Sensible:      | 0.0 🜩 kW         | Rated Cooling                    | 2.800 kW      |
| Indoor Unit                             | Require Heating:       | 0.0 🜩 kW         | Rated Sensible                   | 2.100 kW      |
| Туре:                                   |                        |                  | Rated Heating                    | 3.200 kW      |
| 4-way Cassette 🗸 🗸                      | Design Conditions      |                  | Cooling Capability               | 2.800 kW      |
| Model                                   | Cooling DB:            | 27.0 <b>≑</b> °c | Sensible Capabillity             | 2.100 kW      |
| MMU-AP0094HP1-E (2.8kW)                 | -                      | 19.0 <b>↓</b> °C | Heating Capabillity              | 3.200 kW      |
|                                         | Cooling WB:            | 47 🜩 %           | Corrected Cooling                | 2.800 kW      |
| Name Fan Speed                          | Relative Humidity:     |                  | Corrected Sensible               | 2.100 kW      |
| High 🗸                                  | Heating DB:            | 20.0 🜩 °C        | Corrected Heating                | 3.200 kW      |
| Controls                                | Pipe Length            |                  | Options                          |               |
| Individual                              |                        |                  |                                  | cessories     |
|                                         | Pipe Equivalent Leng   |                  | Model Descrip                    | tion Qty      |
|                                         | Equivalent Length R    |                  |                                  |               |
| Header Remote:                          | Auto                   |                  |                                  |               |
| - none -                                | or Number of Bends     |                  |                                  |               |
|                                         | 90                     |                  |                                  |               |
| Schedule Timer:                         | Long radius            |                  |                                  |               |
| Follower Remote:                        | or Equivalent Length   |                  |                                  |               |
| - none - 🔹 🔻                            | or Equivalent Eorigi   |                  |                                  |               |
|                                         |                        | <b>•</b>         | 44.6.                            |               |
| PMV kit                                 | Ceiling Panel          |                  |                                  | LIT.          |
| Connect                                 | Panel Model            |                  | 115                              |               |
| Elevation (relative to Indoor Unit)     | RBC-U31PGP(W)-E        | ~                |                                  |               |
| 0.00 🖨 m                                | Elevation (relative to | Outdoor unit)    |                                  |               |
| Pipe length (from Indoor Unit)          | Above Outdoor Unit     |                  |                                  |               |
| 0.00 🜩 m                                |                        | 0.00 🜩 m         |                                  |               |
|                                         |                        |                  | Rotation angle (+:Right, -:Left) | 0 🔹 ° Default |
|                                         |                        |                  |                                  | OK Cancel     |
|                                         |                        |                  |                                  | Cancer        |

Location :

Selects the room to install the indoor unit.

Uses the temperature setting of the selected room.

Indoor Unit :

Selects the type.

Selects the model number.

Sets the name of the indoor unit.

Selects the fan speed.

Controls :

Selects for the individual air conditioners or

header / Follower unit for the indoor unit group setting.

Enter the new group name for the header unit.

Selects the group name for the follower unit.

Selects the remote control header unit.

Selects the remote control follower unit.

PMV Kit :

Sets whether to connect PMV Kit.

Sets the installation location of the PMV kit relative to the indoor unit.

Sets the pipe length of the PMV kit from the indoor unit.

Design condition :

Sets each temperature condition.

Required Capacity

Sets the required capacity.

\*This is applied when a room is selected and cannot be edited.

Pipe Length :

Sets the Connected Pipe Length and Equivalent Length.

\* This cannot be set when pipes are not connected.

Ceiling Panel:

Selects the ceiling panel.

This cannot be selected when equipment is not necessary.

Elevation :

Sets the location of indoor units relative to outdoor units.

Options :

Accessories to be set to indoor units can be selected in the Indoor Unit Accessories window.

| CN61 Connector     |                             | CN32 Connecto  | r                            |              | -   |  |
|--------------------|-----------------------------|----------------|------------------------------|--------------|-----|--|
| - none -           | ~                           | - none -       |                              |              | ~   |  |
| CN60 Connector     |                             | CN70 Connector |                              |              |     |  |
| - none -           | ~                           | - none -       |                              |              |     |  |
| CN73 Connector     |                             | CN80 Connecto  | r                            |              |     |  |
| - none -           | ~                           | - none -       |                              |              | ~   |  |
|                    |                             |                |                              |              |     |  |
| Model              | Description                 |                | Notes                        | Use With     | Qty |  |
| ControlAccessories |                             |                |                              |              |     |  |
| TCB-PX100-PE       | Optional Enclosure of the   | Window Switch  |                              |              |     |  |
| TCB-PX30MUE        | Optional Enclosure of the   | Window Switch  |                              |              |     |  |
| GeneralAccessories |                             |                |                              |              |     |  |
| TCB-SP1602UE       | Spacer for height adjustm   | ent            | Height: 50mm                 |              |     |  |
| TCB-GFC1602UE      | Fresh Air Chamber           |                |                              | TCB-GB1602UE |     |  |
| TCB-GB1602UE       | Fresh Air Inlet Box         |                | Fresh Air Intake Ratio: Up t |              |     |  |
| TCB-8C1602UE       | Air discharge direction kit |                | 6 direction patterns         |              |     |  |
| TCB-FF101URE2      | Auxiliary fresh air flange  |                | Fresh Air Intake Ratio: Up t |              |     |  |
| RBC-CBK15FE        | FS Unit Extension cable     |                | For FS unit 3 series         |              |     |  |

Rotation Angle :

Sets the Unit image Rotate Angle.

### 2.8.2 Air to Air Heat Exchanger

Select Ventilators Tab.

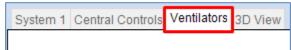

#### 1. To paste an Air to Air Heat Exchanger, drag and drop it from the toolbox on the right.

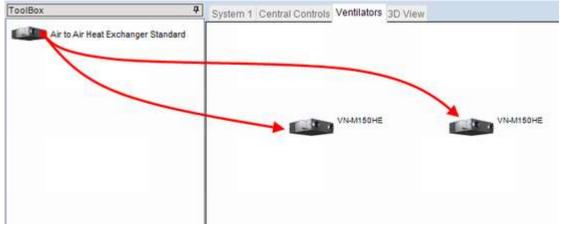

Air to Air Heat Exchanger property

Air to Air Heat Exchangers can be set from this window.

\* Reference the Indoor Unit Property.

| Room                                                                   |          |        |             | Accessories |     |          |
|------------------------------------------------------------------------|----------|--------|-------------|-------------|-----|----------|
| - none -                                                               | ~        | Rooms. | Selected Ac | cessories   |     |          |
| Unit<br>Type:                                                          |          |        | Model       | Description | Qty | <i>n</i> |
| Air to Air Heat Exchanger Standard                                     |          | ¥.     |             |             |     | Ŀ        |
| Model:                                                                 |          |        |             |             |     | Ŀ        |
| VN-M150HE                                                              |          | ~      |             |             |     | Ŀ        |
| Name:                                                                  | Fan Sper | ed     |             |             |     | Ŀ        |
|                                                                        | High     | ~      |             |             |     | L        |
| Controls                                                               |          |        |             |             |     | 9        |
| Individual O Header                                                    | r 🔾 Foll | ower   |             |             |     |          |
| <ul> <li>Individual</li> <li>Header</li> <li>Header Remote:</li> </ul> | r 🔾 Foll | ower   |             |             |     |          |
|                                                                        | r 🔾 Foll | lower  |             |             |     |          |
| Header Remote:                                                         | r 🔾 Foll |        |             |             | 6   |          |
| Header Remote:<br>• none •                                             | r 🔾 Foll |        |             | 0           |     |          |
| Header Remote:<br>- none -<br>Schedule Timer:                          | r 🔾 Foll |        |             |             |     |          |
| Header Remote:<br>- none -<br>Schedule Timer:                          | r 🔾 Foll | × ×    |             |             |     |          |
| Header Remote:<br>- none -<br>Schedule Timer:                          | r 🔾 Foll | × ×    |             | 0           |     |          |
| Header Remote:<br>- none -<br>Schedule Timer:                          | r 🔾 Foll | × ×    |             |             |     |          |

# 2.9 Piping

This creates a refrigerant piping diagram after arranging indoor units and outdoor units. A refrigerant piping diagram is created while displaying the diagram.

Click the "Piping View" icon in the ribbon to display the refrigerant piping diagram.

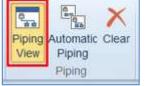

2.9.1 Automatic Piping

Click the "Automatic Piping" property icon in the ribbon to automatically create a standard refrigerant piping diagram in the system diagram.

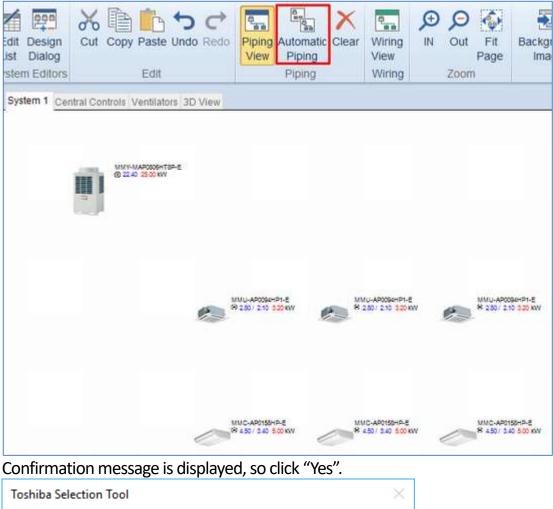

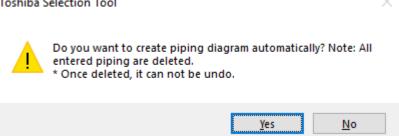

Refrigerant piping diagram is automatically created.

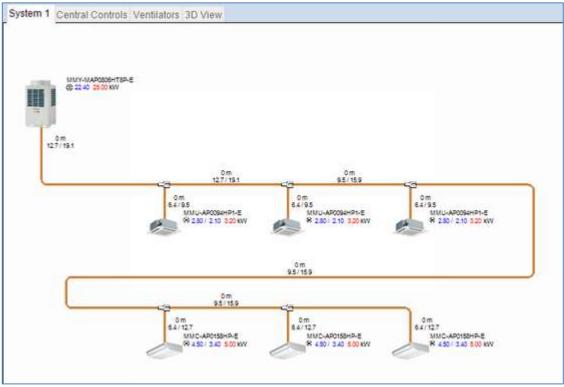

### 2.9.2 Manual Piping

Refrigerant piping can be drawn out freely by executing the following procedure.

Open the accessories tab in the toolbox and click "Enter Piping Mode". It then switches to Piping mode, and the mouse pointer changes as shown in the system diagram.

|                              |   | Toolbox <b>P</b>   |
|------------------------------|---|--------------------|
| <                            | > | Contra Disisa Mada |
| Outdoor / Indoor Accessories |   | Enter Piping Mode  |

Or, right-click anywhere with no component on the system diagram and select "Enter Piping Mode".

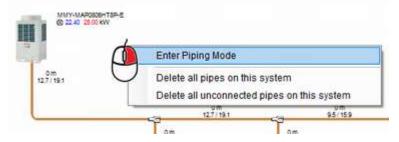

Change the Mouse pointer in Piping mode

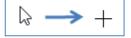

1) After switching to Piping mode, click the refrigerant piping as the start point. In this case, an outdoor unit is the start point and leads to an indoor unit, but it can be started from anywhere in the system diagram.

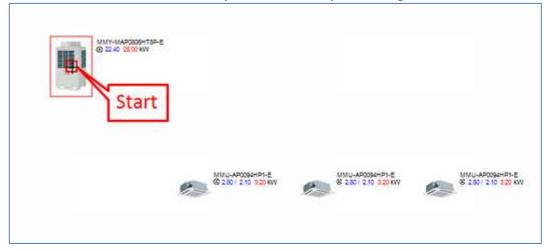

2) Moving the mouse to the indoor unit displays a preview of the piping from the outdoor unit to the indoor unit.

| 8 22.40 CS | Add vertices by click.             |                    |
|------------|------------------------------------|--------------------|
| /          | Piping Preview                     |                    |
|            | MALLAPCOBLIGIA<br>© 240/210 100 KW | V G 120/210 120 kW |

3) Click the indoor unit to install the piping from the outdoor unit to the indoor unit.

| © m. |                                    |                    |                                   |
|------|------------------------------------|--------------------|-----------------------------------|
|      | WU-4P00844F14<br>(0 230/ 210 200 W | 92207 2.10 2.20 KW | MMLARCOBHR14<br>192501 210 220 XW |

#### 4) Connect piping to each indoor unit as well.

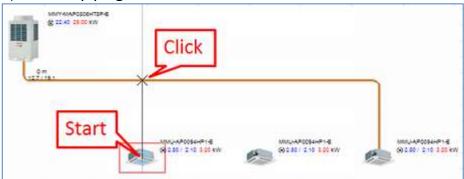

#### \* A branching piping is generated automatically.

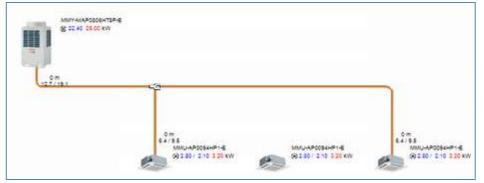

#### Repeat and connect piping to all indoor units.

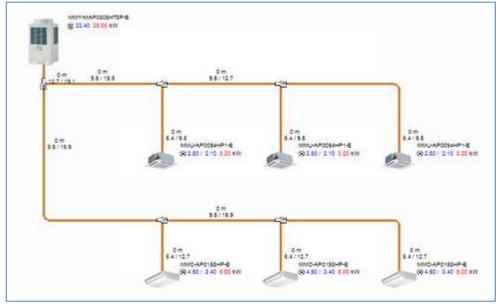

If you have arranged Header Joint or Multi Flow Selector, you can also select the indoor unit to connect for automatic piping setup.

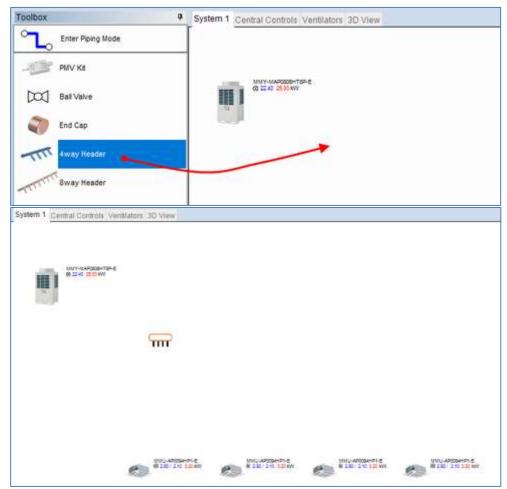

\* Connect piping manually from the outdoor unit to Header Joint (or Multi Flow Selector).

Select an indoor unit you want to connect with the joint.

| <b>III</b>   <b>620</b> | 9806-199-E<br>300 KW |      |      |
|-------------------------|----------------------|------|------|
|                         | F                    | <br> | Drag |
|                         |                      |      |      |

With it still selected, click "Auto Tubing for Header Branch" from the context menu to generate piping.

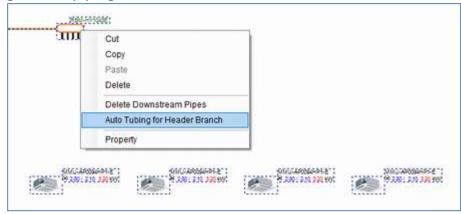

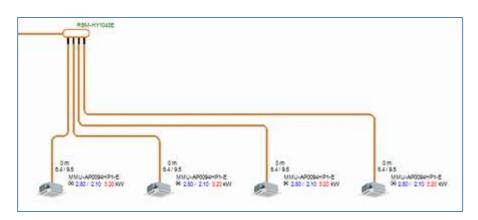

#### The same applies to Multi Flow Selector.

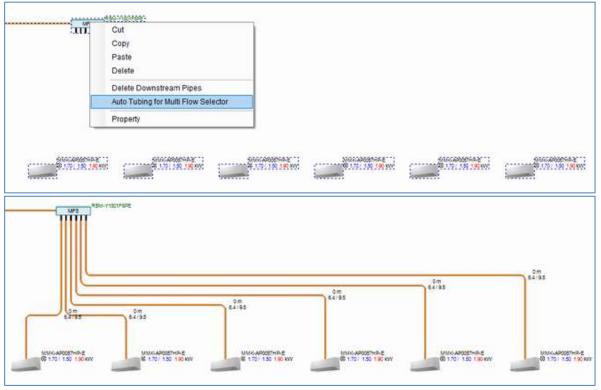

### 2.9.3 Entering pipe length

The length of a pipe can be set by double-clicking the arranged pipe or pipe information.

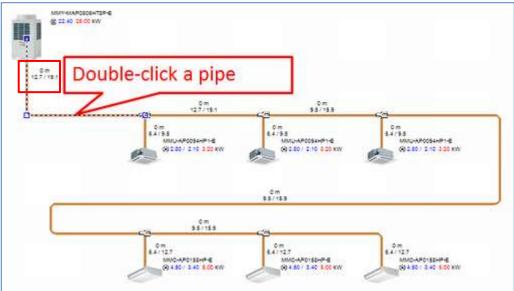

The pipe length input box is displayed.

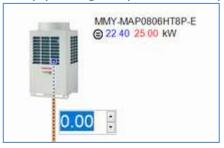

-> Enter the pipe length

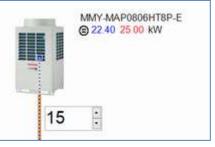

The entered pipe length is displayed in the system diagram, and the pipe color changes from brown to blue.

Use the Enter key to move to the pipes with pipe length not yet entered, and then enter all of them.

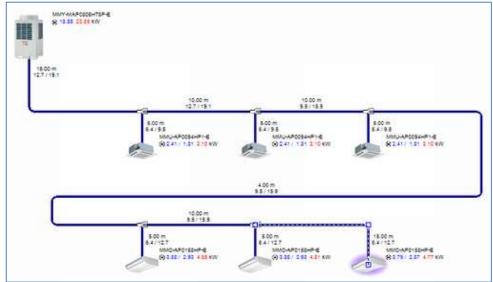

# 2.10 Wiring

#### Arrange the indoor and outdoor units (and piping)

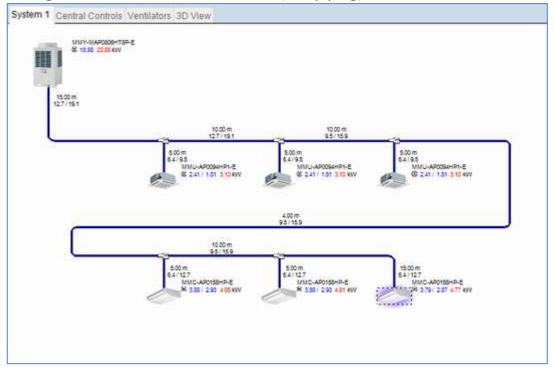

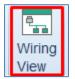

Use the Wiring View button in the Home tab to display the operation wiring diagram in the system diagram.

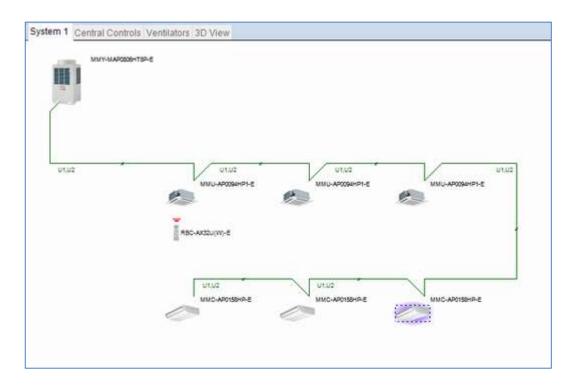

### 2.10.1 Indoor Unit Grouping

Sets the controls for the group.

When Wiring view

Drag the indoor unit for group setting to select it.

\* Also, while holding down the Shift or Ctrl key, you can also click to select it.

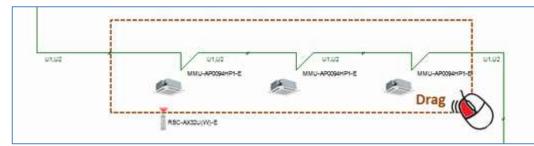

Right-click the selected indoor units. From the context menu, click "Set Group Control".

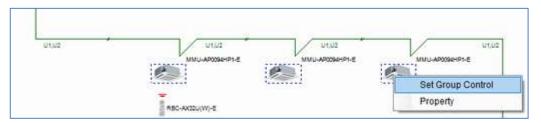

The group is set up.

| U1,U2 | U1,U2           | Utuz            | UNU             |
|-------|-----------------|-----------------|-----------------|
|       | MMU-AP0094HP1-E | MMU-AP0094HP1-E | MMU-AP009aHP1-E |
|       |                 |                 |                 |
|       |                 | A               |                 |

To cancel, right-click and then click "Release Group Control".

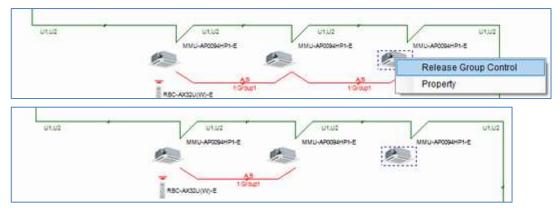

When Piping view

Set up a group for each indoor unit. 例 Example: Set 3 to header, and 1 2 to follower.

Open the property of the indoor unit to be the Header. Select Header in the Controls section, and enter a group name. 3

| Controls<br>O Individual | Header O Follower | 4 | O Indiv | idual 🔘 Head | ler () Fo | llower |
|--------------------------|-------------------|---|---------|--------------|-----------|--------|
| Group:                   | Grou              |   | Group:  | iu-Group1    | - v       | Groups |

Open the property of the indoor unit to be Follower. Select Follower in the Control section, and select Group. 12

| Controls | eader 💿 Follower             | Controls<br>O Individual O I | Header 🖲 Follower |
|----------|------------------------------|------------------------------|-------------------|
|          |                              | Group:                       | Groups            |
| Group:   | <ul> <li>✓ Groups</li> </ul> | >>                           |                   |

Switch to Wiring View and check the setting.

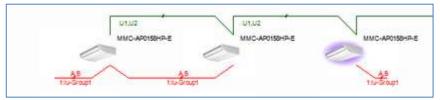

\* For Ventilator, also set up Group in the same way.

\* When Follower is selected, addable groups are displayed as choices.

## 2.11 Select Central Controls

This function links controllers with created systems and Ventilators.

The Select Central Controls Tab, system, and Ventilator appear as thumbnails.

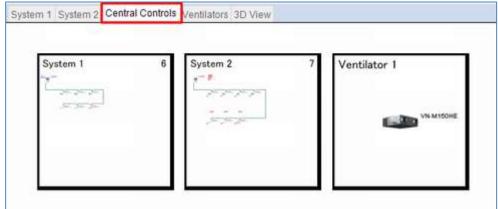

Select the controller you want to paste from the toolbox.

Drag it to the desired place in the system and then release the mouse cursor to drop it.

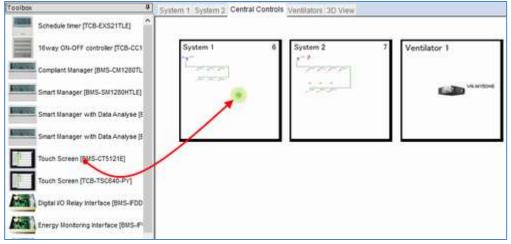

## You can configure the setting.

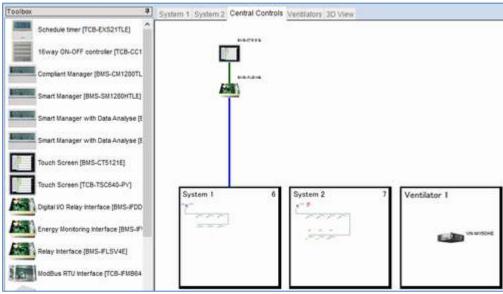

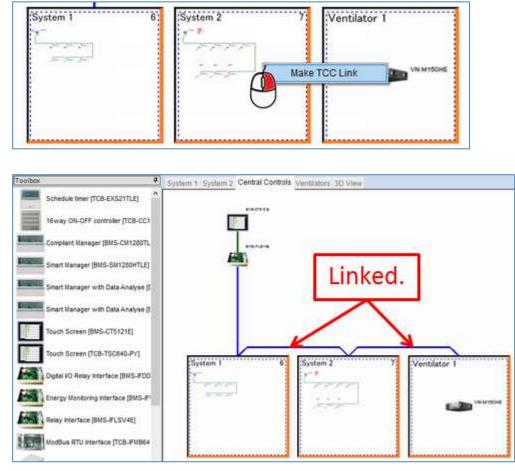

### The Select Central Controls Tab, system, and Ventilator appear as thumbnails.

### Address Setting

Right-click on the controller and press Address Setting in the displayed menu.

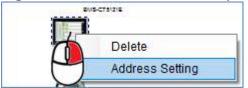

### Set up the address.

| No     | Relay I/F<br>Address | System<br>Address | Indoor Unit<br>Address | Parent Indoor<br>Unit No. | System Name | Outdoor Unit Name | Outdoor Model Name | Indoor<br>Unit No | Floor | Tenant | Room | Indoor Unit Name | Indoor Model Name | Central<br>Address |
|--------|----------------------|-------------------|------------------------|---------------------------|-------------|-------------------|--------------------|-------------------|-------|--------|------|------------------|-------------------|--------------------|
| 1      |                      |                   |                        |                           | System 1    |                   | MMY-MAP0806HT8P-E  | System 1-1        |       | Tn01   |      |                  | MMU-AP0094HP1-E   | 1                  |
| 1 2    |                      |                   |                        | 4                         | System 1    |                   | MMY-MAP0806HT8P-E  | System 1-2        |       | Tn01   |      |                  | MMU-AP0094HP1-E   | 2                  |
| 3      |                      |                   |                        | +                         | System 1    |                   | MMY-MAP0806HT8P-E  | System 1-3        |       | Tn01   |      |                  | MMU-AP0094HP1-E   | 3                  |
| 4      |                      |                   |                        |                           | System 1    |                   | MMY-MAP0806HT8P-E  | System 1-4        |       | Tn01   |      |                  | MMC-AP0158HP-E    |                    |
| 5      |                      |                   |                        |                           | System 1    |                   | MMY-MAP0806HT8P-E  | System 1-5        |       | Tn01   |      |                  | MMC-AP0158HP-E    |                    |
| 6      |                      |                   |                        |                           | System 1    |                   | MMY-MAP0806HT8P-E  | System 1-6        |       | Tn01   |      |                  | MMC-AP0158HP-E    | 1                  |
| 7      |                      |                   |                        | 4                         | System 2    |                   | MMY-MAP0806FT8P-E  | System 2-1        |       | Tn02   |      |                  | MMU-AP0094HP1-E   |                    |
| 8<br>9 |                      |                   |                        | +                         | System 2    |                   | MMY-MAP0806FT8P-E  | System 2-2        |       | Tn02   |      |                  | MMU-AP0094HP1-E   | 1                  |
| 9      |                      |                   |                        | +                         | System 2    |                   | MMY-MAP0806FT8P-E  | System 2-3        |       | Tn02   |      |                  | MMU-AP0094HP1-E   |                    |
| 10     |                      |                   |                        | -                         | System 2    |                   | MMY-MAP0806FT8P-E  | System 2-4        |       | Tn02   |      |                  | MMC-AP0158HP-E    | 1                  |
| 11     |                      |                   |                        |                           | System 2    |                   | MMY-MAP0806FT8P-E  | System 2-5        |       | Tn02   |      |                  | MMC-AP0158HP-E    | 1                  |
| 12     |                      |                   |                        |                           | System 2    |                   | MMY-MAP0806FT8P-E  | System 2-6        |       | Tn02   |      |                  | MMC-AP0158HP-E    | 13                 |
| 13     |                      |                   |                        |                           | System 2    |                   | MMY-MAP0806FT8P-E  | System 2-7        |       | Tn02   |      |                  | MMU-AP0094HP1-E   | 13                 |
| 14     |                      | 31                |                        | 2                         | Ventilators |                   |                    | Ventilators-1     |       | Vent.  |      |                  | VN-M150HE         | 14                 |

## 2.12 System Check

When outdoor units and indoor units are arranged in a system diagram, all types of data are checked and those results are displayed in lists.

Items exceeding allowable values are displayed in red as errors.

If all items are normal, then the background color of the Total System Check line at the top will be blue. If an error item exists, that line will be having a red background.

| System Information                 | 96 - N |           | 4   | System Information                 |        |           |
|------------------------------------|--------|-----------|-----|------------------------------------|--------|-----------|
| Property                           | Value  | Limit     | ~   | Property                           | Value  | Limit     |
| Total System Check                 |        | ¥         | 10- | Total System Check                 |        | ×         |
| Outdoor Units                      | 1 Unit | +         |     | Outdoor Units                      | 1 Unit | (÷        |
| Indoor Units                       | 6 Unit | 18 Unit   |     | Indoor Units                       | 6 Unit | 18 Unit   |
| Outdoor Combined Rated HP          | 8 HP   |           |     | Outdoor Combined Rated HP          | 8 HP   |           |
| Outdoor Combined Rated Cooling     | 22.40  | +         |     | Outdoor Combined Rated Cooling     | 22.40  |           |
| Outdoor Combined Rated Heating     | 25.00  |           |     | Outdoor Combined Rated Heating     | 25.00  | - ja      |
| Indoor Combined Rated Cooling      | 21.90  |           |     | Indoor Combined Rated Cooling      | 44.60  |           |
| Indoor Combined Corrected Cooling  | 18.80  | -         |     | Indoor Combined Corrected Cooling  | 22.85  | 1         |
| Indoor Combined Rated Heating      | 24.60  | +         |     | Indoor Combined Rated Heating      | 50.00  | 1.        |
| Indoor Combined Corrected Heating  | 23.73  | -         |     | Indoor Combined Corrected Heating  | 29.96  |           |
| Indoor Units Combined Capacity C   | 8.1    | -         |     | Indoor Units Combined Capacity C   | 16.4   |           |
| Outdoor Combined Capacity Code     | 8      | ÷         |     | Outdoor Combined Capacity Code     | 8      |           |
| Capacity Ratio                     | 101.3  | 50 - 135% |     | Capacity Ratio                     | 205.0  | 50 - 135% |
| Total Pipe Length                  | 89.00  | 300.00 m  |     | Total Pipe Length                  | 114.0  | 300.00 m  |
| Farthest Piping Real Length        | 64.00  | 170.00 m  |     | Farthest Piping Real Length        | 89.00  | 170.00 m  |
| Farthest Piping Equivalent Length  | 76.80  | 210.00 m  |     | Farthest Piping Equivalent Length  | 106.8  | 210.00 m  |
| Farthest Piping From 1st Indoor Br | 49.00. | -         |     | Farthest Piping From 1st Indoor Br | 74.00  | 1         |
| Farthest Piping From 1st Indoor Br | 58.80  | 90.00 m   |     | Farthest Piping From 1st Indoor Br | 88.80  | 90.00 m   |
| Farthest Piping Between Outdoor    | 0.00 m | 25.00 m   |     | Farthest Piping Between Outdoor    | 0.00 m | 25.00 m   |
| Main Piping Real Length(L1)        | 15.00  | 100.00 m  | -   | Main Piping Real Length(L1)        | 15.00  | 100.00 m  |
| Main Piping Equivalent Length(L1e) | 18.00  | 120.00 m  |     | Main Piping Equivalent Length(L1e) | 18.00  | 120.00 m  |
| Greatest Indoor Unit Connecting Pi | 15.00  | 30.00 m   |     | Greatest Indoor Unit Connecting Pi | 40.00  | 30.00 m   |
| Greatest Outdoor Unit Connecting.  | 0.00 m | 10.00 m   |     | Greatest Outdoor Unit Connecting   | 0.00 m | 10.00 m   |
| Greatest Piping Between Branches   | 12.00  | 50.00 m   |     | Greatest Piping Between Branches   | 12.00  | 50.00 m   |
| Highest Outdoor Unit               | 0.00 m |           |     | Highest Outdoor Unit               | 0.00 m | -         |
| Lowest Outdoor Unit                | 0.00 m | -         | 0   | Lowest Outdoor Unit                | 0.00 m |           |

### Normal

#### 2.10.1 **Error List**

This window displays a list of system error contents and operation advice suited to the working state.

Double-click the displayed error content to select the area causing the error.

so identify the cause and remove all errors.

| System   | Level    | Description                     | Advice                                                          |
|----------|----------|---------------------------------|-----------------------------------------------------------------|
| System 1 | Alert    | Pipe length is zero (x2)        | Please enter a length.                                          |
| System 1 | Critical | Indoor Unit Required Cooling(1) | Indoor Unit has Corrected Cooling of 6.08 kW witch is less tha. |
| System 1 | Critical | Capacity Ratio is too High      | The Capacity Ratio is 205 %, which exceeds the allowed maxi.    |
| System 1 | Critical | Indoor unit connecting piping   | The Maximum real length of indoor unit connecting piping is 3.  |
| System 2 | Critical | No Controllers                  | No local Remote & no central Remote                             |

### There are some errors

# 2.13 3D View

System 1 Central Controls Ventilators 3D View

Display the system diagram in 3D view.

## If no floor is set or floors are displayed collectively

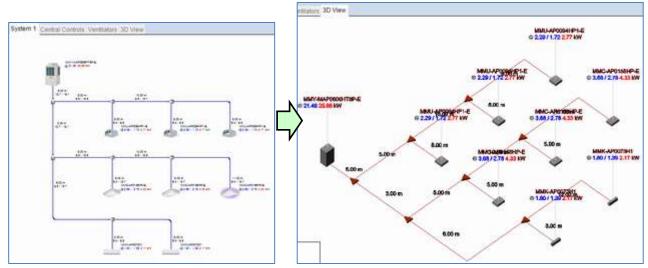

If floors are displayed in split view

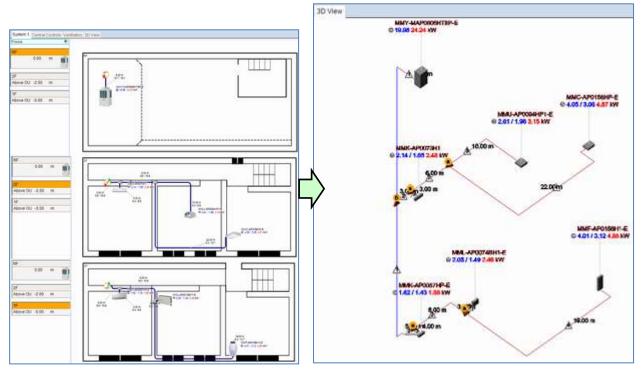

With 3D view, the following operations are possible, using the mouse.

Left Button Drag : It can rotate freely.

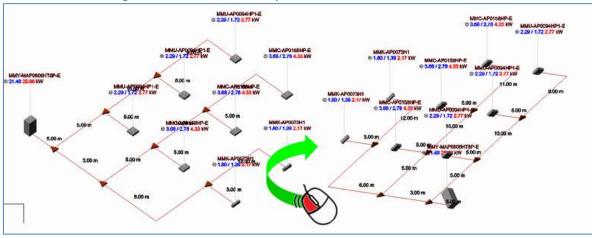

Wheel Button Drag : Move entire group

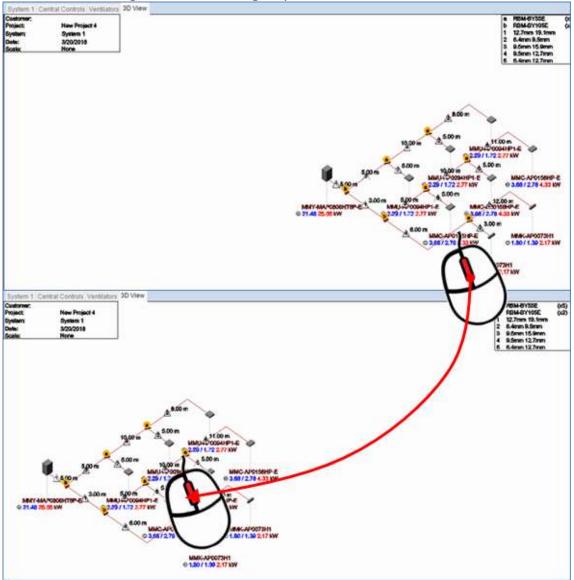

### Toolbox

| foolbox                   | View Options<br>Piping Component Models |
|---------------------------|-----------------------------------------|
| System                    | Diameters                               |
| System 1                  |                                         |
| Floor                     | Transparent                             |
| <whole system=""></whole> |                                         |
| Floor Spacing             | Theme                                   |
| Reset View                | FlatShaded ~                            |
|                           | Legend                                  |
| Isometric Views           | Top Left 🗸 🗸                            |
|                           | Project/System Details                  |
|                           |                                         |

Systems : Select the System.

Floor : Display only the selected floor. \*If floors are displayed in split view Floor Spacing : Adjust the height of the floor. \*If floors are displayed in split view Reset View : Reset the display to its default state.

Isometric Views : Switch the viewpoint using the four buttons on the right. View Options

Piping Component Models : Display the fitting mark (\*1).

Diameters : Display the pipe diameter mark (\*1).

Indoor / Outdoor Models : Display Model Name of the indoor unit and the outdoor unit.

Transparent : Display Model Name and Capacity transparently.

Above / Below : Change the display position of Model Name and Capacity.

Use Use to adjust the distance to the component. Theme : Selects a theme.

FlatShaded FlatShadedWithWireframe Wireframe

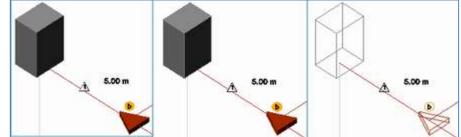

Legend : Select the display position of Legend.

Project /System Details : Select the display position of Project/System Details.

### \*1 Aggregate character or number in Legend

| a | RBM-BY55E     | (x5) |
|---|---------------|------|
| Ь | RBM-BY105E    | (a2) |
| 1 | 12.7mm 19.1mm |      |
| 2 | 6.4mm 9.5mm   |      |
| 3 | 9.5mm 15.9mm  |      |
| 4 | 9.5mm 12.7mm  |      |
| 6 | 6.4mm 12.7mm  |      |

## 2.14 Output Report

## 2.14.1 Print / Excel Output / PDF Output

This dialog box is displayed by pressing the Excel Output button in the icon ribbon.

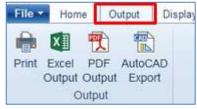

| PDF Output                                    |                                                                                                    |                                                                                    |                     | ×     |
|-----------------------------------------------|----------------------------------------------------------------------------------------------------|------------------------------------------------------------------------------------|---------------------|-------|
| Project                                       |                                                                                                    |                                                                                    | Output Quality High | ×     |
| New Project 1                                 |                                                                                                    |                                                                                    |                     |       |
| Printer<br>Printer                            |                                                                                                    | Printing Submittal Data Sales Data PDF Merge Settings<br>Document Approx Pages : 1 |                     |       |
| Systems<br>Select All<br>System 1<br>System 2 | Templates Select All Cover page Project Quotation Index Project Compliance System Equipment list System Details Schematic overview Outdoor Unit Details System Wring Diagram Project Wring Diagram Projet Wring Diagram Submittal Data Sales Data | Project Note                                                                       |                     |       |
|                                               |                                                                                                    |                                                                                    | Generate Ca         | incel |

Printer :

Selects the printer to output data.

Templates :

Selects the print items to be output.

Printing :

Displays the print items to be output.

Submittal Data :

Displays the submittal data.

Sales Data :

Displays the sales data.

PDF Merge Settings :

Adds a PDF document and merges it with the finally output PDF file.

Generate

A message confirming whether to print with the specified printer is displayed.

## 2.14.2 AutoCAD Export

| AutoCAD Export                                                                                                    |                      |                                    |        |                                                 |         |   |      | ×     |
|----------------------------------------------------------------------------------------------------|----------------------|------------------------------------|--------|-------------------------------------------------|---------|---|------|-------|
| Step 1 - Select which system<br>This System(All floors)<br>Entire Project                                                                                                   | Syst<br>Syst<br>Syst | em Name<br>em 1<br>em 2<br>ilators |        | i Type<br>Modular Multi Sys<br>Heat Recovery Mi |         | · | l-e) |       |
| Step2 - Select which drawin<br>Diagram<br>Piping<br>Wiring<br>Piping + Wiring<br>Step 3 -Select export location<br>Save to folder<br>Filename Prefix<br>Type of export data |                      | ]                                  |        |                                                 |         |   |      |       |
| Filenames<br>Filenames<br>New Project 1_System 2<br>Step 4 - Generate DXF expor<br>Ganerate AutoCAD D                                                                       | ts                   |                                    | stem 2 | Floor                                           | Page No | 1 | Done | Close |

Step 1-Select which system to export :

Selects the Export Items.

- Step2 –Select which drawing to export :
  - Diagram

Select either the piping system only/wiring only or both.

Schematic

Piping system as drawn in piping view

Step3 – Select export location/file names :

Set the Export Conditions.

Ganerate AutoCAD DWG Export

Executes DXF (or DWG) files.

# 3. Quotation Mode

This mode automatically creates a system diagram simply by specifying the outdoor unit type and number of indoor units.

Depending on the type and number of indoor units, outdoor units with the appropriate capacity are automatically selected, and piping/wiring is carried out.

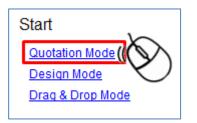

- 1. When starting a project in Quotation Mode, the New Project window is displayed. Set the necessary items and click the "OK" button.
- 2. Display the Indoor Unit List window.

Indoor units displayed in the list will switch to indoor units that can be selected depending on the system.

| (703)).                |                  |                   |     |     |           |     |      |       | ana conta a |     |     |      |      |      | Lancone |     | 2    | Indoor Units Tot | al Canacity     | 1     |
|------------------------|------------------|-------------------|-----|-----|-----------|-----|------|-------|-------------|-----|-----|------|------|------|---------|-----|------|------------------|-----------------|-------|
|                        |                  | Capacity Rank     |     | 005 | 007       | 009 | 012  | 015   | 018         | 024 | 027 | 030  | 036  | 048  | 058     | 072 | 4    | Capa. Code       | 0.0             | -     |
|                        |                  | Capacity Code     | PMV | 0.6 | 8.0       | 1.0 | 1.25 | 1.7   | 2.0         | 2.5 | 3.0 | 3.2  | 4.0  | 5.0  | 6.0     | 8.0 | 10.0 | Cooling          | 0.0             | kW    |
| Cooling Rated Capacity |                  | The second second |     |     |           | 2.8 | 3.6  | 4.5   | 5.6         | 7.1 | 8.0 | 9.0  | 11.2 | 14.0 | 18.0    |     |      | Sensble          | 0.0             | KW    |
| Sensible Capacity      | 4-way            | 2                 |     |     |           | 2.1 | 2.6  | 3.2   | 4.0         | 4.9 | 5.5 | 6.2  | 7.7  | 9.8  | 11.0    |     |      | Heating          | 0,0             | kW    |
| Heating Rated Capacity | Cassette         | 1-                |     |     | 1         | 32  | 4.0  | 5.0   | 6.3         | 8.0 | 9.0 | 10.0 | 12.5 | 16.0 | 18.0    |     |      | Outdoor Unit Mo  | vdel / Canacity |       |
| Quantity               |                  |                   |     | -   | (Densell) | 0   | 0    | 0     | 0           | 0   | 0   | 0    | 0    | 0    | 0       |     |      | Model            | -               | -     |
| Cooling Rated Capacity |                  | -                 |     | 1.7 | 2.2       | 2,8 | 3.6  | 4.5   | 5.6         |     |     |      |      |      |         |     |      | Cooling          |                 | kW    |
| Sensible Capacity      | Compact<br>4-way |                   | m   | 1.5 | 1.8       | 2.2 | 27   | 3.3   | 4.1         |     |     |      |      |      |         |     |      | Heating          |                 | RW    |
| Heating Rated Capacity | Cassette         | 1                 | -   | 1.9 | 2.5       | 3.2 | 4.0  | 5.0   | 6.3         |     |     |      |      |      |         |     |      | Outdoor Unit S   | alast with      |       |
| Quantity               |                  |                   |     | 0   | 0         | 0   | 0    | 0     | 0           |     |     |      |      |      |         |     |      |                  |                 |       |
| Cooling Rated Capacity |                  | 1                 |     |     | 22        | 2.8 | 3.6  | 4.5   | 5.6         | 7.1 | 8.0 | 9.0  | 11.2 | 14.0 | 15.0    |     |      | Standard         | O High Effici   | ienc) |
| Sensible Capacity      | 2-way            |                   |     |     | 1.8       | 22  | 2.7  | 3.2   | 4.1         | 5.1 | 5.6 | 8.2  | 8.4  | 9.7  | 10.9    |     |      |                  |                 | _     |
| Heating Rated Capacity | Cassette         |                   |     |     | 2.5       | 3.2 | 4.0  | 5.0   | 6.3         | 8.0 | 9.0 | 10.0 | 12.5 | 16.0 | 18.0    |     |      |                  |                 |       |
| Quantity               |                  | -                 |     |     | 0         | 0   | 0    | 0     | 0           | 0   | 0   | 0    | 0    | 0    | 0       |     |      |                  |                 |       |
| Cooling Rated Capacity |                  |                   |     |     | 22        | 2.8 | 3.6  | 4.5   | 5.6         | 7.1 |     |      |      |      |         |     |      | 1                |                 |       |
| Sensible Capacity      | 1-way            |                   | -   |     | 1.8       | 2.3 | 2.8  | 3,4   | 4.0         | 5.0 |     |      |      |      |         |     |      | 1                |                 |       |
| Heating Rated Capacity | Cassette         |                   |     |     | 25        | 3.2 | 4.0  | 5.0   | 6.3         | 8.0 |     |      |      |      |         |     |      |                  |                 |       |
|                        |                  |                   |     |     | 0         | 0   | 0    | 0     | 0           | 0   |     |      |      |      |         |     |      |                  |                 |       |
| Quantity               |                  |                   |     |     | 22        | 2.0 | 20   | 4 C - | 60          |     | 20  | 0.0  | 45.7 | 220  | 10.0    |     | Y    |                  |                 |       |

- 1) Add, delete, or select a system.
- 2) Enter the number of indoor units in the system.
- 3) Set the pipe length and the number of indoor units per row.
- 4) Display information on the selected outdoor unit.

Enter the necessary items and click Next to generate a system diagram. You can specify the selection conditions.

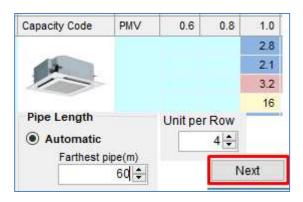

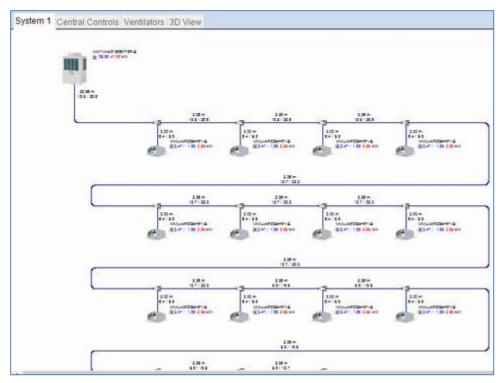

The subsequent operation is the same as Drag & Drop Mode.

# 4. Design Mode

This mode creates multiple system diagrams simultaneously by pre-registering and combining all indoor units and outdoor units used in multiple systems.

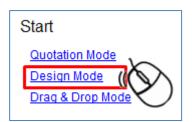

- 1. When starting a project in Design Mode, the New Project window is displayed. Set the necessary items and click the "OK" button.
- 2. Display the Design dialog window.

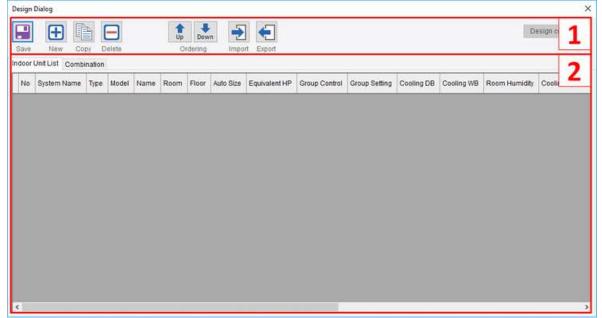

- 1) Save, add component/system, copy, delete, sort, import/export menu
- 2) Registered component list view Indoor Unit List tab :

Manage a list of indoor units not belonging to the system yet.

Combination Tab :

Add outdoor units and register indoor units to be combined.

### 1) Click the "New" button.

The Indoor Unit Property window is displayed, so after selecting the indoor unit type, edit other items if required and click the "OK" button.

| ting of Indoor Units (Menual Sizing) |                       |                                                |               |      |                         |                  |                             |
|--------------------------------------|-----------------------|------------------------------------------------|---------------|------|-------------------------|------------------|-----------------------------|
| ocation                              |                       | Required Capacity                              |               |      | Capacity Informat       | tion             |                             |
| loom                                 | and the second second | Require Cooling:                               | 0.0 5         | w    | Capacity Code           | 2                |                             |
| - 5000 y                             | Room.                 | Require Sensible:                              | 0.0 \$        | AW   | Rated Cooling           | 5.600            | AW .                        |
| ndoor Unit                           |                       | Require Healing                                | 0.0 \$        | WV.  | Rated Sensible          | 4.000            |                             |
| fype                                 |                       |                                                |               |      | Reled Heating           | 8.300            | NOT:                        |
| 4-way Caseette                       |                       | Design Conditions                              |               |      | Cooling Capability      |                  | 879                         |
| Vodel                                |                       | Cooling CE                                     | 27.0 \$       | 10   | Sensible Capabilit      |                  | NOV                         |
| MMU-A20104H21-E (0.0NIV)             | 10                    | Cooling Vittl                                  | 19.0.2        | ~    | Heating Capebility      | 5.000            | - WW                        |
| tane Fail Speed                      | 1                     | Relative Humility                              | 47 2          |      | Corrected Cooking       |                  | WW .                        |
| Indepr-1 High                        | *                     | Neating DB                                     | 20.0 0        |      | Corrected Sensible      |                  | NW                          |
|                                      | - Statement           | Contract of the                                | 100 March 184 | 1.00 | Corrected Heating       | 5.000            | AVV .                       |
| Controls                             |                       | Pipe Length                                    |               |      | Options                 | Accessories      |                             |
| Indvidual O Header O Foll            | lower.                |                                                | 0.00 0        | m    | Model                   | Description      | Qfy                         |
| leader Ramote                        | 103                   | Equivalent Length Ro                           | 129           |      |                         |                  |                             |
| + none -                             |                       | or Number of Bends                             |               |      |                         |                  |                             |
| Schellule Timer                      | 1                     | 90'                                            |               |      |                         |                  |                             |
|                                      |                       | Long radius                                    | 1             |      |                         |                  |                             |
| olower Romote                        |                       | or Equivalent Length                           |               |      |                         | 1.1.1            |                             |
| - 7014 -                             | *                     |                                                | 0.00          | m    |                         |                  |                             |
| NY M                                 |                       | Celling Panel                                  |               |      |                         | -                | 3                           |
| Connect                              |                       | Panel Model                                    |               |      |                         | -                | 100                         |
| Decision (control to bring) (col)    |                       | RBC-U1NRGP(W)-E                                |               | *    | 11                      |                  |                             |
| The stage (This paper limit)         | 3.00(\$) =            | Elevation (relative to 0<br>Above Outdoor Unit |               |      |                         |                  |                             |
|                                      |                       |                                                | 0.00 0        | 100  |                         |                  |                             |
|                                      | 0.00.0                |                                                | 0.000         |      | accession of the second | anneas I i annea | <ul> <li>Distant</li> </ul> |
|                                      | 0.00.0                |                                                | 0.00/4        |      | Rotation angle (+ Right | t, -Left) 0.0    | Defa                        |

2) The indoor units earlier selected in the Design Dialog window are displayed. Add the necessary number of units.

| No Syst                           | em Name                          | Туре                                                                                   | Model                                                                    | Name                                            | Room | Floor | Auto Size | Equivalent HP | Group Control | Group Setting                          | Cooling DB           | Cooling WB           | Roor   |
|-----------------------------------|----------------------------------|----------------------------------------------------------------------------------------|--------------------------------------------------------------------------|-------------------------------------------------|------|-------|-----------|---------------|---------------|----------------------------------------|----------------------|----------------------|--------|
| 1                                 |                                  | 4-way Cassette                                                                         | MMU-AP0184HP1-E                                                          | 1.000.000                                       |      |       |           | 2             |               | Individual                             | 27.0                 | 19.0                 |        |
| sign Dialog                       | ,<br>Ŧ] [î                       |                                                                                        | <b>±</b> 4                                                               |                                                 |      |       | ┝         |               |               |                                        |                      | Design cond          | aition |
| ave I<br>loor Unit L              | vew Cor<br>ist Combin<br>em Name |                                                                                        | Up Dow<br>Ordering                                                       | Impo                                            |      | Floor | Auto Size | Equivalent HP | Group Control | Group Setting                          | Cooling DB           | Cooling WB           | Ro     |
| 1                                 | ennreanne                        | 4-way Cassette                                                                         | MMU-AP0184HP1-E                                                          | Indoor-1                                        | Room | 11001 |           | 2             |               | Individual                             | 27.0                 | 19.0                 |        |
| 2                                 |                                  | 4-way Cassette                                                                         | MMU-AP0094HP1-E                                                          | Indoor-2                                        |      |       |           | 1             |               | Individual                             | 27.0                 | 19.0                 |        |
| 3                                 |                                  | 4-way Cassette                                                                         | MMU-AP0094HP1-E                                                          | Indoor-3                                        |      |       |           | 1             |               | Individual                             | 27.0                 | 19.0                 |        |
|                                   |                                  | 4-way Cassette                                                                         | MMU-AP0094HP1-E                                                          | Indoor-4                                        |      |       |           | 1             |               | Individual                             | 27.0                 | 19.0                 |        |
|                                   |                                  | 4-way Cassette                                                                         | MMU-AP0094HP1-E                                                          | Indoor-5                                        |      |       |           |               |               | Individual                             | 27.0                 | 19.0                 |        |
| 4                                 |                                  | 4-way Cassette                                                                         | MMU-AP0094HP1-E                                                          | Indoor-6                                        |      |       |           |               |               | Individual                             | 27.0                 | 19.0                 |        |
| 5                                 |                                  |                                                                                        | MMU-AP0094HP1-E                                                          | Indoor-7                                        |      |       |           |               |               | Individual                             | 27.0                 | 19.0                 |        |
| 5<br>6                            |                                  | A way Caccotta                                                                         |                                                                          |                                                 |      |       |           | -             |               | Individual                             | 27.0                 | 19.0                 |        |
| 5<br>6<br>7                       |                                  | 4-way Cassette                                                                         | MMULAP0094HP1-F                                                          |                                                 |      |       |           |               |               | Individual                             | 27.0                 |                      |        |
| 5<br>6<br>7<br>8                  |                                  | 4-way Cassette                                                                         | MMU-AP0094HP1-E                                                          | Indoor-8                                        |      |       |           |               |               |                                        |                      | 19.0                 |        |
| 5<br>6<br>7<br>8<br>9             |                                  | 4-way Cassette<br>4-way Cassette                                                       | MMU-AP0094HP1-E                                                          | Indoor-9                                        |      |       |           | 1             |               |                                        |                      | 19.0                 |        |
| 5<br>6<br>7<br>8                  |                                  | 4-way Cassette<br>4-way Cassette<br>4-way Cassette                                     |                                                                          |                                                 |      |       |           |               |               | Individual                             | 27.0 27.0 27.0       |                      |        |
| 5<br>6<br>7<br>8<br>9<br>10       |                                  | 4-way Cassette<br>4-way Cassette<br>4-way Cassette<br>4-way Cassette                   | MMU-AP0094HP1-E<br>MMU-AP0094HP1-E                                       | Indoor-9<br>Indoor-10                           |      |       |           | 1             |               | Individual                             | 27.0                 | 19.0                 |        |
| 5<br>6<br>7<br>8<br>9             |                                  | 4-way Cassette<br>4-way Cassette<br>4-way Cassette                                     | MMU-AP0094HP1-E<br>MMU-AP0094HP1-E<br>MMU-AP0094HP1-E                    | Indoor-9<br>Indoor-10<br>Indoor-11              |      |       |           | 1             |               | Individual<br>Individual               | 27.0<br>27.0         | 19.0<br>19.0<br>19.0 |        |
| 5<br>6<br>7<br>8<br>9<br>10<br>11 |                                  | 4-way Cassette<br>4-way Cassette<br>4-way Cassette<br>4-way Cassette<br>4-way Cassette | MMU-AP0094HP1-E<br>MMU-AP0094HP1-E<br>MMU-AP0094HP1-E<br>MMU-AP0094HP1-E | Indoor-9<br>Indoor-10<br>Indoor-11<br>Indoor-12 |      |       |           | 1             |               | Individual<br>Individual<br>Individual | 27.0<br>27.0<br>27.0 | 19.0<br>19.0<br>19.0 |        |

### 3) click the Combination tab,

The Combination tab is displayed, so click the "New" button.

| Save New Copy     | Delete | Up Down Im        | aport Export |    |         | Design                             | condition |
|-------------------|--------|-------------------|--------------|----|---------|------------------------------------|-----------|
| Outdoor Unit Data |        | 5 New Design of a |              |    | Selecta | ble Indoor Unit                    |           |
| Refrigerant Cycle |        | - S New Project 1 |              | 1  | No      | Model                              | Nam ^     |
|                   |        |                   |              |    | 1       | MMU-AP0184HP1-E                    | Indoor    |
| Number            |        |                   |              |    | 2       | MMU-AP0094HP1-E                    | Indoor-   |
| Name              |        |                   |              |    | 3       | MMU-AP0094HP1-E                    | Indoor-   |
| Unit Type         |        |                   |              |    | 4       | MMU-AP0094HP1-E                    | Indoor-   |
|                   |        |                   |              |    | 5       | MMU-AP0094HP1-E                    | Indoor-   |
| Model             |        |                   |              |    | 6       | MMU-AP0094HP1-E                    | Indoor-   |
|                   |        |                   |              | << | 7       | MMU-AP0094HP1-E                    | Indoor-   |
| Cooling Capacity  | kW     |                   |              |    | 8       | MMU-AP0094HP1-E                    | Indoor-   |
| Heating Capacity  | KW     |                   |              | >> | 9       | MMU-AP0094HP1-E                    | Indoor-   |
|                   | -      |                   |              |    | 10      | MMU-AP0094HP1-E                    | Indoor-   |
| Connected         |        |                   |              |    | 11      | MMU-AP0094HP1-E                    | Indoor-   |
| Indoor unit Count |        |                   |              |    | 12      | MMU-AP0094HP1-E<br>MMU-AP0094HP1-E | Indoor-   |
| Total Cooling     | kW     |                   |              |    | 14      |                                    | Indoor-   |
| Total Heating     | KW     |                   |              |    | <       |                                    | >         |
| Capacity Ratio    | 96     |                   |              |    |         | Unit Per Row 8                     | 0         |
|                   |        |                   |              |    |         | Piping Sch                         |           |

## 4) The System Detail window is displayed,

so select the outdoor unit type and click the "OK" button.

| ystem Detail    |                             |                         | )          |
|-----------------|-----------------------------|-------------------------|------------|
| Name            |                             |                         |            |
| System 1        |                             |                         | -          |
| Туре            |                             |                         |            |
| Super Modular M | luiti System (SMMS-e)       |                         | ~          |
| Standard        | 🔿 All Fresh Air Intake      | O Dx kit(0-10V)         |            |
| Cooling Only    |                             |                         |            |
| Single Draw     | ving for all floors 🔿 Separ | ate Drawing for individ | ual floors |
|                 |                             | ОК                      | Cancel     |

5) The Outdoor Unit Property window is displayed, so enter the necessary items and click the "OK" button.

|                           | Noticiae Multi Domen (2000) w)   | Capacity Information<br>Rate Colomy  | 22.02.00                  |
|---------------------------|----------------------------------|--------------------------------------|---------------------------|
| 11101.7                   | speciel - + mediat C Hill Moreco | Gardinated                           | 28.00 mm                  |
| Amore                     | a (100) N                        | Currenteer Coolerg<br>Cooled Heading | 22.40.4W                  |
| attoor Land               | None                             | Required Cooling                     | 8.00 km                   |
| taket raised              | nation-tail-8                    | Regimented                           | -0.00 HT                  |
|                           |                                  | III                                  | 1                         |
|                           |                                  |                                      | P                         |
| Contraction of the second | -                                |                                      |                           |
|                           |                                  |                                      | (Textention               |
| (made)                    |                                  | Codica Managar<br>Sannay Sico        | and the second            |
| -                         |                                  |                                      | and the second            |
| Bada<br>Bada<br>Bada      |                                  |                                      | inerteertee<br>Gestienden |
|                           |                                  |                                      | and the second            |

6) The outdoor units earlier selected in the Design Dialog window are displayed.

|                           | Delete | Imp         Import         Export                                                                                                    |     |         | Design                             | condition |
|---------------------------|--------|----------------------------------------------------------------------------------------------------|-----|---------|------------------------------------|-----------|
| Outdoor Unit Data         |        |                                                                                                    |     | Selecta | ble Indoor Unit                    |           |
|                           |        | Solution     Solution     Solution | 110 | No      | Model                              | Nam ^     |
| Refrigerant Cycle         |        |                                                                                                    |     | 1       | MMU-AP0184HP1-E                    | Indoor    |
| Number 1                  |        |                                                                                                    |     | 2       | MMU-AP0094HP1-E                    | Indoor-   |
| Name                      |        |                                                                                                    |     | 3       | MMU-AP0094HP1-E                    | Indoor-   |
| Unit Type Super Modular M |        |                                                                                                    |     | 4       | MMU-AP0094HP1-E                    | Indoor-   |
| System (SMMS-e            |        |                                                                                                    |     | 5       | MMU-AP0094HP1-E                    | Indoor-   |
| Model MMY-MAP0806HT       | 8P-E   |                                                                                                    |     | 6       | MMU-AP0094HP1-E                    | Indoor-   |
|                           |        |                                                                                                    | <<  | 7       | MMU-AP0094HP1-E                    | Indoor-   |
| Cooling Capacity 22.40    | kW     |                                                                                                    |     | 8       | MMU-AP0094HP1-E                    | Indoor-   |
| Heating Capacity 25.00    | KW     |                                                                                                    | >>  | 9       | MMU-AP0094HP1-E                    | Indoor-   |
| induity capacity Loter    |        |                                                                                                    |     | 10      | MMU-AP0094HP1-E                    | Indoor-   |
| Connected 0               |        |                                                                                                    |     | 11      | MMU-AP0094HP1-E                    | Indoor-   |
| ndoor unit Count          |        |                                                                                                    |     | 12      | MMU-AP0094HP1-E                    | Indoor-   |
| Total Cooling 0.00        | KW     |                                                                                                    |     | 13      | MMU-AP0094HP1-E<br>MMU-AP0094HP1-E | Indoor-   |
| Total Heating 0.00        | kW     |                                                                                                    |     | 14<br>< | MMO-AP0094HP1-E                    | Indoor-   |
| Capacity Ratio 0          | 96     |                                                                                                    |     |         | Unit Per Row 8                     | 0         |

7) While the outdoor unit is selected, click the "<<" button and link the indoor unit to the outdoor unit.

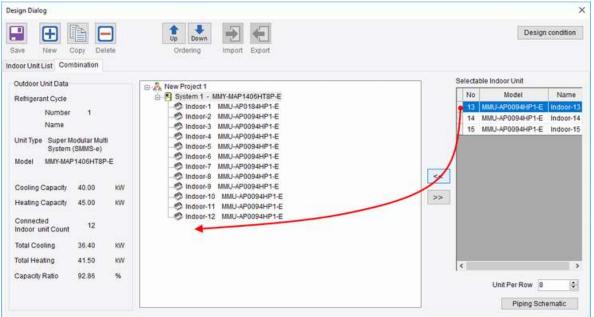

Repeat to combine the number of necessary indoor units.

8) When the indoor and outdoor units are linked,

click the "Piping Schematic" button.

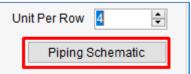

Changes to the Selection Tool Main Screen Window and it is then operated in Drag & Drop mode.

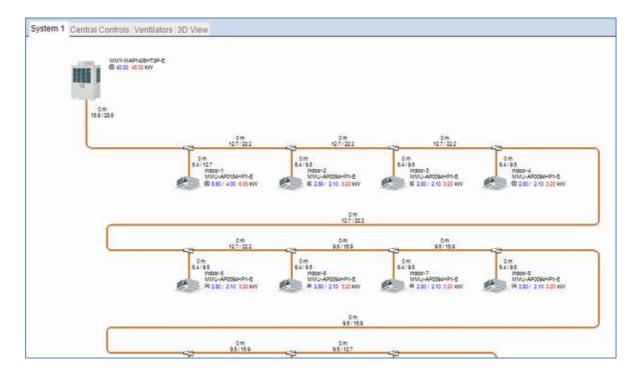

The subsequent operation is the same as Drag & Drop Mode.

# 5. Menus

## 5.1 File Menu

| File -    | Home       | Output                          | Display          | Options      | Help      |                                |
|-----------|------------|---------------------------------|------------------|--------------|-----------|--------------------------------|
| New P     | roject     | •                               |                  |              |           |                                |
| S         | tarts a n  | ew projec                       | t. (Each m       | ode)         |           |                                |
|           |            | Custation Mode                  |                  |              |           |                                |
|           | 1          | Grag & Drop Mo                  | de);             |              |           |                                |
| Save      |            |                                 |                  |              |           |                                |
| Save A    | s          |                                 |                  |              |           |                                |
| S         | aves the   | e current p                     | oroject. / R     | enames ar    | nd saves  | an existing project file.      |
| 📄 Open.   | a)         |                                 |                  |              |           |                                |
| L         | oads a p   | oroject file.                   |                  |              |           |                                |
| Close(    | Vew TopPag | je)                             |                  |              |           |                                |
| C         | loses th   | e current l                     | project an       | d displays t | he Sele   | ction Tool start page.         |
| Print /   | Export     | •                               |                  |              |           |                                |
| Р         | rints a p  | roject or c                     | displays a r     | menu to ex   | port it t | o a different format.          |
|           |            | Print                           |                  |              |           |                                |
|           |            | Excel Output                    |                  |              |           |                                |
|           |            | AutoCAD Export                  | 6                |              |           |                                |
| import    |            | > Die                           | mporting Systems |              |           |                                |
| C         | pens th    | e System I                      | Import wii       | ndow to se   | lect the  | file to be imported.           |
| Ö Setting | N(A)       |                                 |                  |              |           |                                |
|           | 1          | Application Settle              | 925              |              |           |                                |
|           |            | Client Data                     |                  |              |           |                                |
|           |            | Unit Pricing<br>Submittal Docum | * tner           |              |           |                                |
| S         | ets the S  | Selection T                     | Tool's oper      | ating envir  | onment    | , client data or unit pricing. |
| 🛞 Exit    |            |                                 |                  |              |           |                                |

Closes the Selection Tool.

## 5.2 Ribbon Menus

| 5.2.1  | Hom  | е      |         |         |      | _         |
|--------|------|--------|---------|---------|------|-----------|
| File - | Home | Output | Display | Options | Help | _         |
| 89     |      |        | 22 3 12 | 5 C     | 5    | x 🖬 🗩 🖓 🜆 |

### Ρ

| Properties                                                                                                    |                                   |                           |
|----------------------------------------------------------------------------------------------------|-----------------------------------|---------------------------|
| •                                                                                                    | Project Property window.          |                           |
| •                                                                                                    |                                   |                           |
| System : Opens the S                                                                                                    | System Property window.           |                           |
| System Operation                                                                                                    |                                   |                           |
| New System : Adds a                                                                                                    | new system to the current project | ct by Drag & Drop mode.   |
| Duplicate : Adds a                                                                                                    | system with the same content as   | s the selected system.    |
| System Editors                                                                                                    |                                   |                           |
| Edit List : Opens                                                                                                    | the Edit List window.             |                           |
| Design Dialog: Opens                                                                                                    | the Design Dialog window.         |                           |
| Edit                                                                                                    |                                   |                           |
| Cut: Cuts arranged                                                                                                    | indoor units and pipes.           | (Shortcut s: Ctrl + X)    |
| Copy: Copies arrange                                                                                                    | ed indoor units and pipes.        | (Shortcut s: Ctrl + C)    |
| Paste: Pastes cut or co                                                                                                    | opied data.                       | (Shortcut s: Ctrl + Y)    |
| Undo: Undoes the province of the province of t | evious operation.                 | (Shortcut s: Ctrl + Z)    |
| Redo: Returns to the                                                                                                    | status before the Undo operation  | n. (Shortcut s: Ctrl + Y) |
| Piping                                                                                                    |                                   |                           |
| Piping View:                                                                                                    | This mode displays the refrigera  | nt piping.                |
| Automatic Piping :                                                                                                    | Connects piping automatically.    |                           |
| Clear :                                                                                                    | Clears all piping and accessories | in the system diagram.    |
| Wiring                                                                                                    |                                   |                           |

### Wiring

| Wiring View : | This mode displays the operation wiring.                  |
|---------------|-----------------------------------------------------------|
| Zoom          |                                                           |
| IN / Out :    | Zoom-in / out view of the system diagram.                 |
| Fit Page :    | Adjusts the size so that the whole diagram can be viewed. |

### Back ground Image

Load a background image.

### 5.2.2 Output

| File Home Output | Display Options Help       |
|------------------|----------------------------|
| 🖶 🗱 📆 📆          |                            |
| Print :          | Opens the Print Window.    |
| Excel Output :   | Opens the Output Window.   |
| PDF Output :     | Opens the Output Window.   |
| AutoCAD Export   | : Opens the Export Window. |

## 5.2.3 Display

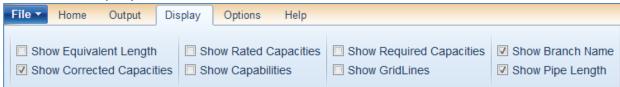

Select the information to display on the screen.

## 5.2.4 Options

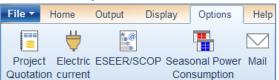

| Project Quotation :         | Opens the Project Quotation Window.          |
|-----------------------------|----------------------------------------------|
| Electric Current :          | Opens the Electrical Information Window.     |
| ESEER / SCOP :              | Opens the ESEER / SCOP Setting Window.       |
| Seasonal Power Consumption: | Opens the Seasonal Power Consumption Window. |
| Mail:                       | Opens the Mail Window                        |

### 5.2.5 Help

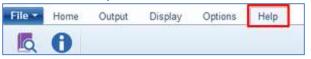

| Manual : | Displays the manual in a PDF file. |
|----------|------------------------------------|
| About :  | Confirm your system version.       |

# 6. Settings

## 6.1 Application Settings

This sets all Selection Tool options.

### **General Settings**

| 🗌 Enable au         | to saving 10 🛊 min                                                                                               |                            |            |                   |                 |
|---------------------|----------------------------------------------------------------------------------------------------|----------------------------|------------|-------------------|-----------------|
| Default Setting     | -                                                                                                    |                            |            |                   |                 |
| Region              |                                                                                                    | Frequency                  |            |                   |                 |
| Europe              | Europe                                                                                                    | <ul> <li>• 50Hz</li> </ul> |            | User logo Preview |                 |
| Product             | 17 Including to                                                                                                  |                            |            |                   |                 |
| VRF                 |                                                                                                    | ~                          |            |                   |                 |
| System Type         |                                                                                                    | -                          |            |                   |                 |
| Super Modula        | ar Multi System (SMMS-e)                                                                                         |                            | ~          |                   |                 |
| Remote Contr        | roller                                                                                                    |                            | -          |                   |                 |
| - none -            |                                                                                                    | Ŷ                          | Update all |                   |                 |
| Prepared By         |                                                                                                    | Project Refe               | rence      |                   |                 |
| Construction of the |                                                                                                    |                            |            |                   |                 |
| User logo           |                                                                                                    |                            |            | É.                |                 |
|                     | and the second second second second second second second second second second second second second second second |                            |            |                   |                 |
| Default project     | ns path<br>ariDocuments                                                                                          |                            |            | E.                | Clear User Logo |
| C.WSers/US4         | encrocuments                                                                                                    |                            |            |                   |                 |

Enable auto saving :

Click to enable auto saving. Also, specify the saving interval (in minutes). Region :

Left Side : Fixed setting depending on the country of distribution.

This cannot be changed.

Right Side : Select the region to be used.

Frequency :

Select the frequency.

This may not have to be selected depending on the region.

Product :

The default setting is selected when creating a new project.

System Type :

The default setting is selected when creating a new project.

Remote Controller :

Set as the header when creating an indoor unit.

You can use the "Update all" button to update the remote controller of the

whole system.

Prepared By, Prepared By, Project Reference :

Enter them if necessary.

User logo :

Displays a place to save the file specified as the User logo.

file selection window opens by clicking the 📃 button.

Default projects path :

Specify the default project file save destination.

folder selection window opens by clicking the 📃 button.

### **Temperature Profile**

| Water and the state |                           |               |                    |                            |
|---------------------|---------------------------|---------------|--------------------|----------------------------|
| Temperature Set     |                           |               |                    |                            |
| Design Conditio     | ns                        |               | Predefined Tempera | ture Profiles              |
| Internals           | in a Day Dulla            | 27.0 C        |                    | Units                      |
|                     | ling Dry Bulb             |               | Edit profiles      | Metric(*C)    Imperial(*F) |
|                     | ling Wet Bulb             | 19.0 🗘 *C     | Los provider.      |                            |
| C00                 | ling Relative Humidity    | 47 🗢 %        |                    |                            |
| Hea                 | ting DryBulb              | 20.0 🗢 °C     |                    |                            |
| Outdoors            |                           |               |                    |                            |
| Coo                 | ling Dry Bulb             | 35.0 C        |                    |                            |
| Hea                 | ting Wet Bulb             | 6.0 C         |                    |                            |
| All Fresh Air       | Intake : Outside Air Supp | ply           |                    |                            |
| Coo                 | ling Wet Bulb             | 28.0 🗢 °C     |                    |                            |
| Hea                 | ting Dry Bulb             | 0.0 🗧 *C      |                    |                            |
|                     |                           | Reset Default |                    |                            |
|                     |                           |               |                    |                            |
|                     |                           |               |                    |                            |

**Temperature Settings :** 

Set the Each Temperature.

When the indoor dry bulb temperature and wet bulb temperature are entered in the general temperature settings,

the relative humidity is automatically calculated.

Predefined Temperature Profiles :

Select the pre-registered Profile and apply it to the Design Conditions. Use Metric/Imperial to filter. You can also edit from "Edit profiles....".

Import :

Import the design condition you set up elsewhere.

Export :

Export the set design condition.

#### Unit of Measurement

| eneral Settings  | Temperature Profile | • Unit of Measur | Ement Limit | Density | Language | Auto Naming |
|------------------|---------------------|------------------|-------------|---------|----------|-------------|
| Unit of Measuren | nent                |                  |             |         |          |             |
| Unit Type        | Unit                |                  | Decimals    |         |          |             |
| Temperature      | °C                  |                  | 1           |         |          |             |
| Capacity         | kW                  |                  | 2           | 2       |          |             |
| Pipe length      | m                   |                  | 2           | 2       |          |             |
| Pipe Diameter    | mm                  |                  | 1           |         |          |             |
| Refrigerant Cha  | rge kg              |                  | 3           | 3       |          |             |
| Air Flow         | m³/h                |                  | (           | )       |          |             |
| Static Pressure  | ра                  |                  | (           | )       |          |             |
| Currency         | €                   |                  | 2           | 2       |          |             |
| Limit Density    | kg/m³               |                  | 3           | 3       |          |             |

This sets units such as the temperature, capacity, and length. \*Decimals : Set the number of decimal places.

### Limit Density

| General Settings               | Temperatur | e Profile | Unit of Meas | surement | Limit Density | Language | Auto Naming |  |
|--------------------------------|------------|-----------|--------------|----------|---------------|----------|-------------|--|
| Concentration<br>Refrigerant T |            | 0.3       | 90 🜩 kg/m³   |          |               |          |             |  |
| Refrigerant 1                  | ype R32    | 0.0       | 61 ≑ kg/m³   |          |               |          |             |  |
|                                |            | Reset     | to defaults  |          |               |          |             |  |

This set the concentration limits of R410A and R32 refrigerant in a room.

Language

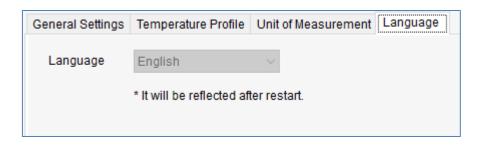

This sets the language.

Press the drop button and select the language to be used from the drop-down list.

#### Auto naming

| General Settings | Temperature Profile | Unit of Measurement | Limit Density | Language | Auto Naming |  |
|------------------|---------------------|---------------------|---------------|----------|-------------|--|
|                  |                     |                     |               |          |             |  |
| Auto name        | IUs when creating   |                     |               |          |             |  |
| Default ir       | ndoor unit name     |                     |               |          |             |  |
| IDU              |                     |                     |               |          |             |  |
|                  |                     |                     |               |          |             |  |
| Auto-numbe       | er IUs when pasting |                     |               |          |             |  |
| _                |                     |                     |               |          |             |  |
| 🖂 Auto name      | at Prepared by      |                     |               |          |             |  |
|                  | attrepared by       |                     |               |          |             |  |
|                  |                     |                     |               |          |             |  |

Auto name IUs when creating

Click enable auto naming. IDU name will added when adding indoor unit.

Auto-number IUs when pasting

Click enable Auto numbering in Indoor unit.

Auto name at Prepared by

Click enable to add name in user registration menu to "Prepared by" in a report.

| 6.2 Client Data | Client Data |
|-----------------|-------------|
|                 |             |

#### Register client data

| Company Name | Company Name     Add1     Add2     Add3     Town/City |           |           |                |
|--------------|-------------------------------------------------------|-----------|-----------|----------------|
|              | Add2                                                  |           |           |                |
|              | Add3                                                  |           |           |                |
|              |                                                       |           |           |                |
|              | Town/City                                             |           |           |                |
|              |                                                       |           |           |                |
|              | County                                                |           |           |                |
|              | Post Code                                             |           |           |                |
|              | Country Unite                                         | d Kingdom | · ·       |                |
|              | Contact                                               |           | 1         |                |
|              | TelNo                                                 |           |           |                |
|              | Email                                                 |           |           |                |
|              | and the second second                                 |           |           |                |
|              | Locations/Sites                                       |           |           | Edit Locations |
|              | Description                                           | Add1      | Town/City | TelNo          |

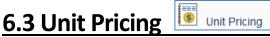

Register the prices of outdoor units, indoor units and accessories per client.

| Client                               |             |                |                        | Show All                        |                 |
|--------------------------------------|-------------|----------------|------------------------|---------------------------------|-----------------|
| <default list="" price=""></default> |             |                | 👻 🧃 Client Database    | O Indoor/Outdoor Unit           |                 |
| Search                               |             |                |                        | <ul> <li>Accessories</li> </ul> |                 |
|                                      |             | Clear          | Reset price to default | Reset ALL prices to default     | Zero ALL prices |
| Model Number                         | Туре        | Description    | Item Price (€)         |                                 |                 |
| MMU-AP0094HP1-E                      | Indoor Unit | 4-way Cassette | 0.00                   |                                 |                 |
| MMU-AP0094HP1-TR                     | Indoor Unit | 4-way Cassette | 0.00                   |                                 |                 |
| MMU-AP0124HP1-E                      | Indoor Unit | 4-way Cassette | 0.00                   |                                 |                 |
| MMU-AP0124HP1-TR                     | Indoor Unit | 4-way Cassette | 0.00                   |                                 |                 |
| MMU-AP0154HP1-E                      | Indoor Unit | 4-way Cassette | 0.00                   |                                 |                 |
| MMU-AP0154HP1-TR                     | Indoor Unit | 4-way Cassette | 0.00                   |                                 |                 |
| MMU-AP0184HP1-E                      | Indoor Unit | 4-way Cassette | 0.00                   |                                 |                 |
| MMU-AP0184HP1-TR                     | Indoor Unit | 4-way Cassette | 0.00                   |                                 |                 |
| MMU-AP0244HP1-E                      | Indoor Unit | 4-way Cassette | 0.00                   |                                 |                 |
| MMU-AP0244HP1-TR                     | Indoor Unit | 4-way Cassette | 0.00                   |                                 |                 |
| MMU-AP0274HP1-E                      | Indoor Unit | 4-way Cassette | 0.00                   |                                 |                 |
| MMU-AP0274HP1-TR                     | Indoor Unit | 4-way Cassette | 0.00                   |                                 |                 |
| MMU-AP0304HP1-E                      | Indoor Unit | 4-way Cassette | 0.00                   |                                 |                 |
| MMU-AP0304HP1-TR                     | Indoor Unit | 4-way Cassette | 0.00                   |                                 |                 |
| MMU-AP0364HP1-E                      | Indoor Unit | 4-way Cassette | 0.00                   |                                 |                 |
| MMU-AP0364HP1-TR                     | Indoor Unit | 4-way Cassette | 0.00                   |                                 |                 |
| MMU-AP0484HP1-E                      | Indoor Unit | 4-way Cassette | 0.00                   |                                 |                 |
| MMU-AP0484HP1-TR                     | Indoor Unit | 4-way Cassette | 0.00                   |                                 |                 |
| MMU-AP0564HP1-E                      | Indoor Unit | 4-way Cassette | 0.00                   |                                 |                 |
| MMU-AP0564HP1-TR                     | Indoor Unit | 4-way Cassette | 0.00                   |                                 |                 |
| MMU-AP0094HP-E                       | Indoor Unit | 4-way Cassette | 0.00                   |                                 |                 |

# 7. Seasonal Power Consumption

| File -  | Home     | Output | Display    | Options | Help |
|---------|----------|--------|------------|---------|------|
| 1000    | #        | 4.0    |            |         |      |
| Project | Flectric | ESEER  | Seasonal F | ower    |      |
|         |          |        | Consump    |         |      |

Display the power consumption window for the duration of the displayed system.

| ountry                                                                         |              |       |                | 9 |    |       |       |       |       |   |    |            | 0.000 | stem 1 |       |         |    |       |      |      | 1.1.1.1.1.1.1.1.1.1.1.1.1.1.1.1.1.1.1.1. |       |        |        |
|--------------------------------------------------------------------------------|--------------|-------|----------------|---|----|-------|-------|-------|-------|---|----|------------|-------|--------|-------|---------|----|-------|------|------|------------------------------------------|-------|--------|--------|
| ounay                                                                          |              | Alba  | ania           |   |    |       |       |       |       |   |    | ~          |       |        |       |         |    |       |      |      |                                          | Desig | n cond | tition |
| ity                                                                            |              | Tira  | na             |   |    |       |       |       |       |   |    | *          | OL    | tdoor  | Tempe | erature | N  | lin 🗍 | -0.3 | °C   | Max [                                    | 33.9  | ) °C   | l.     |
| eating                                                                         |              |       |                |   |    |       |       |       |       |   |    | -          |       |        |       |         |    | 100   | -    |      |                                          |       |        |        |
| heremo                                                                         | Off Ter      | mpera | ture           |   |    | 20 \$ | °C    |       |       |   |    |            |       |        |       |         |    |       |      |      |                                          |       |        |        |
| eriod                                                                          | P1           | 1/    | 1/2018         |   |    |       |       | 3/31  | 2018  |   | 1  | 3-1        | P2    | 10     | 1/20  | 18      |    |       | 7~   | 12/3 | 1/2018                                   |       |        |        |
| un Time                                                                        |              | 1.4   | 112.0 10       |   |    | -     | 100.0 | 01011 | 2010  |   |    |            |       | 100    | III.O | 10      |    |       | -07  | 120  | 112010                                   |       |        | -      |
| dit mine                                                                       | 0            | 1     | 2              | 3 | 4  | 5     | 6     | 7     | 8     | 9 | 10 | 11         | 12    | 13     | 14    | 15      | 16 | 17    | 18   | 19   | 20                                       | 21    | 22     | 2: /   |
| Mon.                                                                           |              |       | -              |   | 7. |       |       | -     | 0     |   | 10 |            | 14    | 10     | 1.1.7 | 10      | 10 |       | 10   | 15   | 20                                       |       | de de  |        |
| Tue.                                                                           |              |       |                |   |    |       |       |       |       |   |    |            |       |        |       |         |    |       |      |      |                                          |       |        |        |
| Wed.                                                                           |              |       |                |   |    |       |       |       |       |   |    |            |       |        |       |         |    |       |      |      |                                          |       |        |        |
| Thu.                                                                           |              |       |                |   |    |       |       |       |       |   |    |            |       |        |       |         |    |       |      |      |                                          |       |        | - 1    |
| Fri.                                                                           |              |       |                |   |    |       |       |       |       |   |    |            |       |        |       |         |    |       |      |      |                                          |       |        |        |
| <i>?</i> "                                                                     |              |       |                |   |    |       |       |       |       |   |    |            |       |        |       |         |    |       |      |      |                                          |       | _      |        |
| Use Co                                                                         | oling        |       |                |   |    |       |       |       |       |   |    |            |       |        |       |         |    |       |      |      |                                          |       | -      | >      |
| Use Co<br>ooling                                                               | 5.<br>- 11 - | mpera | ture           |   |    | 20 \$ | 1.6   |       |       |   |    |            |       |        |       |         |    |       |      |      |                                          |       |        | ,      |
| Use Co<br>ooling<br>heremo                                                     | 5.<br>- 11 - |       |                |   |    | 20 \$ |       | 0/24  | 2040  |   |    | 121        |       |        |       |         |    |       |      |      |                                          |       |        |        |
| Use Co<br>ooling<br>heremo<br>erlod                                            | Off Te       |       | ture<br>1/2018 | 1 |    | 20 0  |       | 8/31/ | /2018 |   |    | 37.)       |       |        |       |         |    |       |      |      |                                          |       |        | ,      |
| Use Co<br>ooling<br>heremo                                                     | Off Tel      | 7/    | 1/2018         |   |    | 0-    | ~     | -     |       |   | _  |            | 10    | -      |       | Dar     |    |       | 40   |      |                                          |       | -      |        |
| Use Co<br>ooling<br>heremo<br>eriod<br>un Time                                 | Off Te       |       |                | 3 | 4  |       |       | 8/31/ | /2018 | 9 | 10 | <b>1</b> 1 | 12    | 13     | 14    | 15      | 16 | 17    | 18   | 19   | 20                                       | 21    | 22     | 2: ^   |
| Use Co<br>ooling<br>heremo<br>eriod<br>un Time<br>Mon.                         | Off Tel      | 7/    | 1/2018         |   | 4  | 0-    | ~     | -     |       | 9 | _  |            | 12    | 13     | 14    | 15      | 16 | 17    | 18   | 19   | 20                                       | 21    | 22     |        |
| Use Co<br>ooling<br>heremo<br>erlod<br>un Time<br>Mon.<br>Tue.                 | Off Tel      | 7/    | 1/2018         |   | 4  | 0-    | ~     | -     |       | 9 | _  |            | 12    | 13     | 14    | 15      | 16 | 17    | 18   | 19   | 20                                       | 21    | 22     |        |
| Use Co<br>ooling<br>heremo<br>eriod<br>un Time<br>Mon.<br>Tue.<br>Wed.         | Off Tel      | 7/    | 1/2018         |   | 4  | 0-    | ~     | -     |       | 9 | _  |            | 12    | 13     | 14    | 15      | 16 | 17    | 18   | 19   | 20                                       | 21    | 22     |        |
| Use Co<br>ooling<br>heremo<br>erlod<br>un Time<br>Mon.<br>Tue.                 | Off Tel      | 7/    | 1/2018         |   | 4  | 0-    | ~     | -     |       | 9 | _  |            | 12    | 13     | 14    | 15      | 16 | 17    | 18   | 19   | 20                                       | 21    | 22     | 2: 1   |
| Use Co<br>ooling<br>heremo<br>eriod<br>un Time<br>Mon.<br>Tue.<br>Wed.<br>Thu. | Off Tel      | 7/    | 1/2018         |   | 4  | 0-    | ~     | -     |       | 9 | _  |            | 12    | 13     | 14    | 15      | 16 | 17    | 18   | 19   | 20                                       | 21    | 22     |        |

Country, City: Select the Country and city.

Design Conditions : Call the Design Condition setting of the selected system. Outdoor Temperature : Display the outside air temperature of the selected city.

i Display the Weather Data graph of the selected city.

Heating

Theremo Off Temperature : Specify a temperature at which Theremo turns

off.

Period : Set the heating period to P1 and P2.

Run Time : Define the heating time for each day of the week.

Use Cooling , Cooling :

To use cooling, select it and then specify each item in the same way as heating.

\* Only one type of cooling operation period is available.

#### Input example

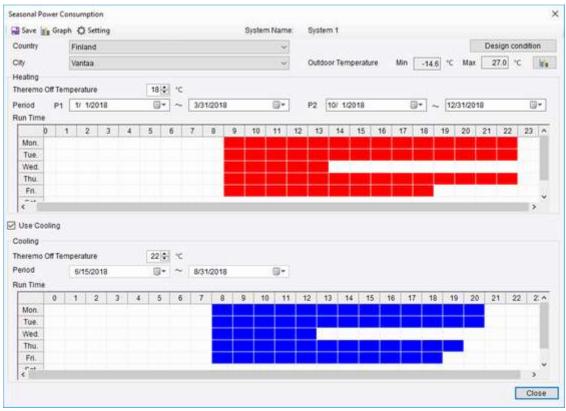

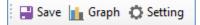

- Save : Save data.
- Graph: Display graph.
- Setting : Display the setting window.

### Setting

| ate cha | rige Ty | pe Se   | ting | Block  | charg | e Type | Settir | 10     |        |      |      |    |    |    |    |    |      |    |    |    |             |    |    |     |
|---------|---------|---------|------|--------|-------|--------|--------|--------|--------|------|------|----|----|----|----|----|------|----|----|----|-------------|----|----|-----|
| ) Units | orm R.  | ate 🥳   | Two  | -stage | Setti | ng C   | ) Thre | e-sta; | pe Set | ting | Higt |    |    | ¢. |    |    |      |    |    |    | Low<br>0.00 |    |    | ¢   |
| Day     | 0       | 1       | 2    | 3      | 4     | 5      | 6      | 7      | 8      | 9    | 10   | 11 | 12 | 13 | 14 | 15 | 16   | 17 | 18 | 19 | 20          | 21 | 22 | 2.1 |
| Mon.    | L       | L       | 1    | L      | L.    | L.     | L      | L.     | L      | 1.   | L.   | L  | L. | L  | L  | 1  | L    | 1  | L. | 1  | L           | L  | L  | L   |
| Tue.    | L       | L       | L    | L      | 1     | L      | L.     | L.     | 1      | L    | L.   | E  | L. | L  | L  | L  | L.   | L. | L. | L  | L           | 1  | L. | L   |
| Wed.    | L       | L       | 1    | U.     | - L.  | 4      | 1      | L.     | L      | 1.   | L    | L  | L, | L  | L. | 1  | L.   | 1  | L. | 1  | L.          | 1  | L. | L   |
| Thu.    | L.      | L.      | 4    | L.     | L.    | L      | L      | L      | L.     | E.   | L    | E. | L  | E  | 1  | L  | E    | L  | L. | 1  | L.          | 1  | L  | L   |
| Fri.    | L       | L.      | 1    | L.     | L.    | L      | L      | L.     | L      | L.   | 4    | 1  | L  | L  | L. | 1  | L    | 1  | L  | 1  | L           | 1  | L. | 1   |
| ĉ-t     |         | 1.      |      |        | 1     | -fa    | -t-    | •      |        | •    | 1    |    | ħ. | 4  | *  | 1  | - 55 | 18 | 42 |    | -           | 4  | 10 |     |
| Set di  | cked?   | nour to | ê    |        |       |        |        |        |        |      |      |    |    |    |    |    |      |    |    |    |             |    |    |     |
| . Lov   | N       |         | 0    | ) High | h .   |        |        |        |        |      |      |    |    |    |    |    |      |    |    |    |             |    |    |     |
|         |         |         |      |        |       |        |        |        |        |      |      |    |    |    |    |    |      |    |    |    |             |    | Re | set |

Specify the unit price and charge type of electricity.

Graph : Display each graph after computation.

\* The display will take some time.

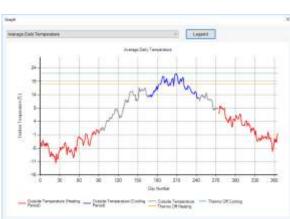

## Average Daily Temperature

## Monthly Power Consumption

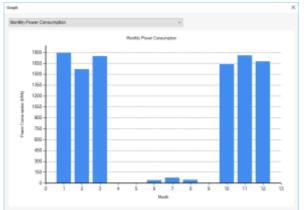

## Capacity Trend

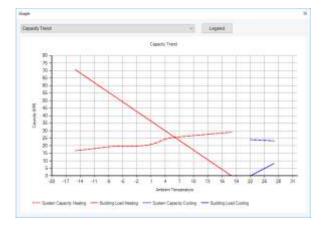

## **Operation Days**

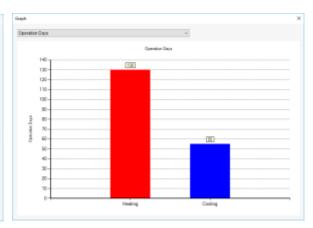

## Weekly Power Consumption

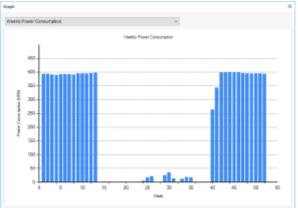

## Monthly Energy Cost Trend

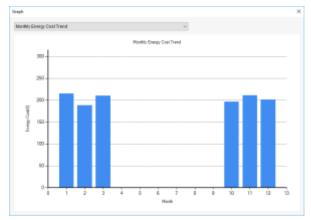

## Weekly Energy Cost Trend

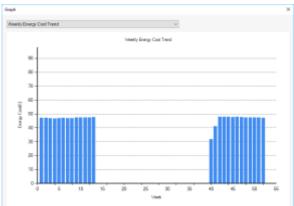

## Annual Energy Cost

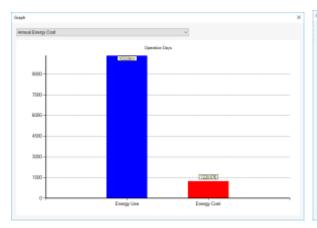

### Annual Outdoor Active Hours

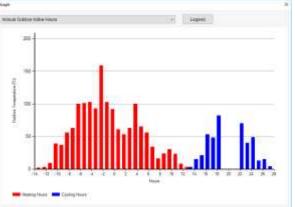

# 8. Other features

## 8.1 Report output

8.1.1 Multi system output

Create several drawings in one page in report output.

### Click "create multiple diagram" button

### to open dialog.

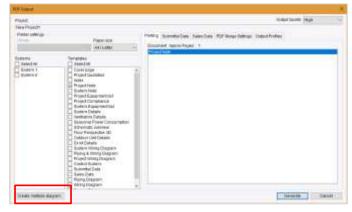

| Net Bert                      | Scher Sopersporting their profits<br>Name of profiles<br>Robert<br>Developer Landings -<br>Canad | <ul> <li>Interest Descents</li> <li>Interest Descents</li> </ul> |
|-------------------------------|--------------------------------------------------------------------------------------------------|----------------------------------------------------------------------------------------------------|
| Add point doors and served to | unitient disgonary for the accessibly parent learny.                                             | Citose                                                                                                    |

### Drag and Drop a system to drop area

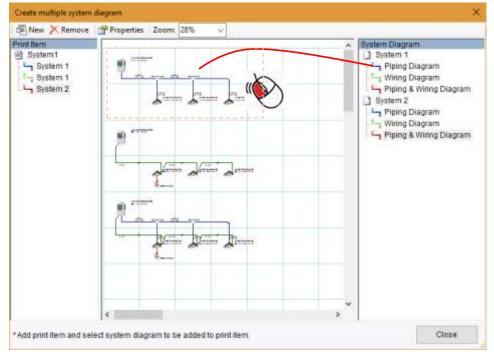

## Click New to open dialog and enter name

## Click Multi system in template and Click output systems in option

| PRAC                            |                                                                                                    | trateria-me wat                                                                                       |
|---------------------------------|----------------------------------------------------------------------------------------------------|----------------------------------------------------------------------------------------------------|
| New Project<br>Printe untilinge | Page das<br>An Cultur                                                                                                    | Reality Second Data Services PDF Second Editors Constitution<br>Document Assessingue: 3<br>Production |
| Balacters (                     | Therpedies                                                                                                    |                                                                                                    |
| 1 lines i                       | Project Hele     Project Hele     Project Hele     Project Hele     Project Reading     Project Reading     Project Readi | Sigland<br>Si Sasawet                                                                                 |
| Creds Institute Bas             | 1441 I                                                                                                    | - 0100.00 - 120.00                                                                                    |

Output image of multi system drawing

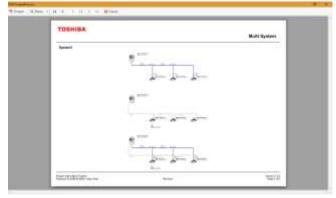

Selection Tool Mode<br/>Operation Manual3rdEditionCreated in January 2020Created by:TOSHIBA CARRIER CORPORATION